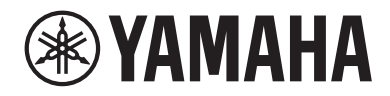

# LIVE STREAMING MIXER AGO3MKa AGO6MKa

# Guia do usuário **PT**

# Conteúdo

# [Introdução](#page-3-0) [4](#page-3-0)

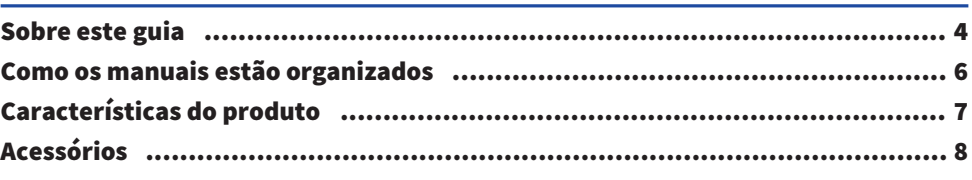

# [Nomes e funções dos componentes](#page-8-0) [9](#page-8-0)

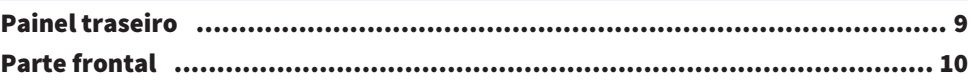

# [Preparando-se para usar este produto](#page-15-0) [16](#page-15-0)

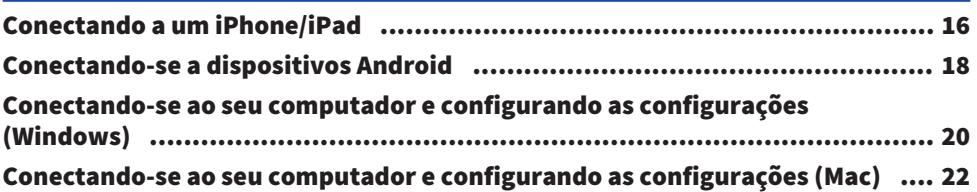

# [Usando este produto para transmissão ao vivo](#page-23-0) [\(17LIVE, Twitch, YouTube Live\)](#page-23-0) [24](#page-23-0)

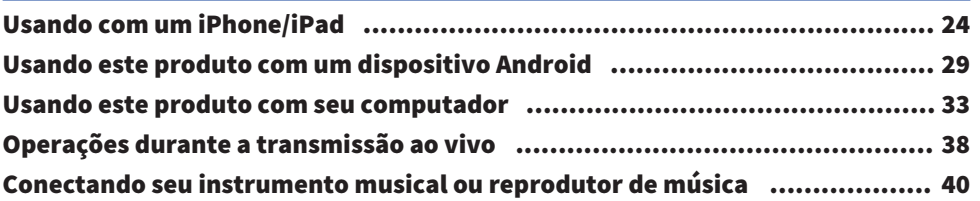

# [Usando este produto em uma reunião na Web](#page-41-0) [42](#page-41-0)

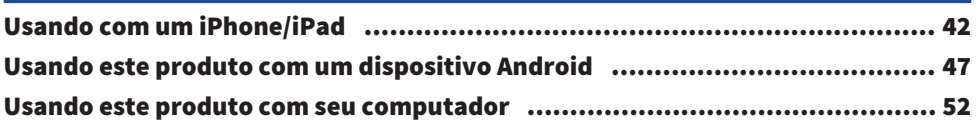

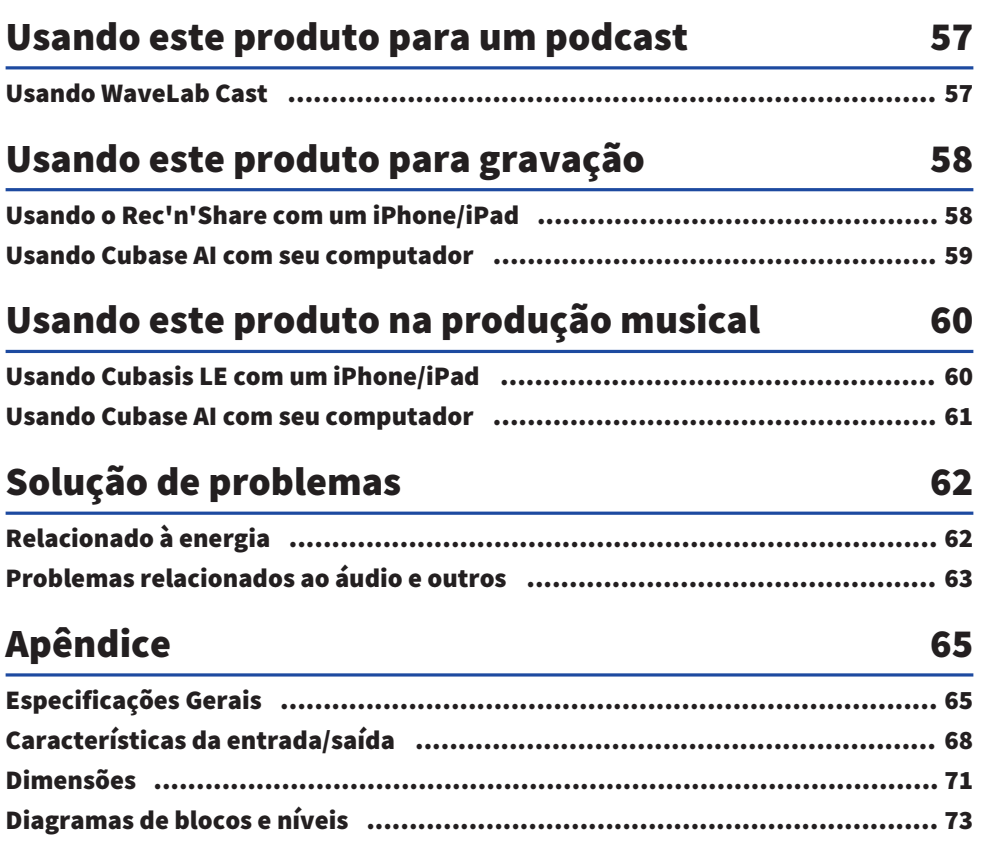

# <span id="page-3-0"></span>Introdução

# <span id="page-3-1"></span>Sobre este guia

## Aviso sobre o conteúdo deste guia

Este guia do usuário explica como conectar e operar este produto para o usuário. As precauções e outros assuntos são classificados da seguinte forma.

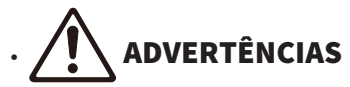

Este conteúdo indica "risco de ferimentos graves ou morte".

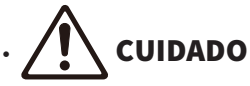

Este conteúdo indica "risco de lesão".

( AVISO

Indica pontos que você deve observar para evitar falhas, danos ou mau funcionamento do produto e perda de dados, bem como para proteger o meio ambiente.

#### **· OBSERVAÇÃO**

Indica notas sobre instruções, restrições de funções e informações adicionais que podem ser úteis.

- ( Todas as ilustrações e telas mostradas neste guia são para fins explicativos.
- ( Quaisquer nomes de empresas, nomes de produtos ou nomes relacionados neste documento são marcas registradas ou marcas comerciais de seus respectivos proprietários.
- ( O software pode ser revisado e atualizado sem aviso prévio.
- ( A cópia do software ou a reprodução total ou parcial deste guia por qualquer meio é expressamente proibida sem o consentimento por escrito do fabricante.
- ( A Steinberg Media Technologies GmbH e a Yamaha Corporation não fazem representações ou garantias com relação ao uso do software e da documentação e não podem ser responsabilizadas pelos resultados do uso deste guia e do software.

## Proteção de direitos autorais

- ( Não use este produto para qualquer finalidade que possa infringir os direitos de terceiros, incluindo direitos autorais, conforme estabelecido por lei em cada país ou região.
- ( A Yamaha não se responsabiliza por qualquer violação de direitos de terceiros que possa ocorrer como resultado do uso deste produto.
- ( Os direitos autorais do "conteúdo"\*1 instalado neste produto pertencem à Steinberg Media Technologies GmbH, Yamaha Corporation ou ao seu detentor dos direitos autorais. Exceto conforme permitido pelas leis de direitos autorais e outras leis relevantes, como cópia para uso pessoal, é proibido "reproduzir ou desviar"\*2 sem a permissão do detentor dos direitos autorais. Ao usar o conteúdo, consulte um especialista em direitos autorais. Se você criar música ou tocar com o conteúdo por meio do uso original do produto e depois gravá-lo e distribuí-lo, a permissão da Yamaha Corporation não será necessária, independentemente de o método de distribuição ser pago ou gratuito.

\*1: A palavra "conteúdo" inclui um programa de computador, dados de áudio, dados de estilo de

acompanhamento, dados MIDI, dados de forma de onda, dados de gravação de voz, partitura de música e dados de partitura, etc.

\*2: A frase "reproduzir ou desviar" inclui retirar o próprio conteúdo deste produto ou gravá-lo e distribuílo sem alterações de maneira semelhante.

#### Marcas comerciais

As marcas comerciais usadas neste guia são as seguintes.

- ( Steinberg, Cubase, Cubasis e WaveLab Cast são marcas registradas da Steinberg Media Technologies GmbH.
- ( Windows, Teams e Skype são marcas registradas da Microsoft Corporation nos Estados Unidos e em outros países.
- ( Apple, Mac, iPad, iPhone, App Store, Lightning e FaceTime são marcas comerciais da Apple Inc., registradas nos EUA e em outros países.
- Android, YouTube e Google Play são marcas comerciais da Google LLC.

Todos os nomes de empresas, nomes de produtos e outras listagens neste guia são marcas registradas ou marcas comerciais de suas respectivas empresas.

# <span id="page-5-0"></span>Como os manuais estão organizados

Os manuais que cobrem este produto estão listados abaixo.

#### Manuais impressos

O manual que acompanha este produto.

• Ouick Guide

Explica os métodos básicos usados para conectar este produto a dispositivos externos e como definir as configurações, bem como o nome e a função de cada parte.

( Guia de Segurança Explica os pontos relacionados à segurança que você deve estar ciente ao usar este produto.

#### Manuais on-line

( Guia do usuário (este guia)

Explica o nome e a função de cada parte, como se conectar a vários dispositivos e como configurar as coisas para fazer som. Isso também explica como usar este produto em diferentes situações.

#### **OBSERVAÇÃO**

Você pode baixar esses manuais no site da Yamaha. Os dados manuais mais recentes estão sempre disponíveis no site da Yamaha, portanto, use esses recursos conforme necessário. <https://download.yamaha.com/>

# <span id="page-6-0"></span>Características do produto

Este é um Live streaming mixer usado para transmissão ao vivo e outros usos por meio de conexão com seu computador, iPad ou smartphone.

## $\blacksquare$  Possui um compressor embutido, equalizador e reverb com caráter tonal ajustável

Use o "AG Controller" dedicado para fazer ajustes detalhados no caráter tonal. Você pode ligar/desligar o compressor, equalizador e reverb no próprio produto.

## $\blacksquare$  Recurso de loopback útil para transmissão ao vivo

Esse recurso permite enviar de volta o áudio inserido neste produto para o computador, iPad ou smartphone, misturado com o áudio do computador, iPad ou smartphone.

## ■ Incluído com "WaveLab Cast,", útil para podcasting

Uma licença para "WaveLab Cast" está incluída neste produto. Você pode usar este software para podcasting ou para editar o áudio em seu conteúdo de vídeo.

## ■ Incluído com o software DAW "Cubase AI"

Uma licença para "Cubase AI" está incluída neste produto. Você pode usar este software para as tarefas necessárias na produção musical básica, incluindo gravação, edição, mixagem e muito mais.

## ■ Opera usando alimentação de barramento USB

Você pode conectar este produto ao seu computador e alimentá-lo via USB (é necessária uma fonte de alimentação de pelo menos 5 V e 1 A).

# <span id="page-7-0"></span>Acessórios

Os seguintes acessórios estão incluídos com este produto.

- Cabo USB (USB-C para USB-A),  $1,5$  m  $\times$  1
- $\cdot$  Guia de segurança  $\times$  1
- Quick Guide × 1
- WAVELAB CAST DOWNLOAD INFORMATION × 1
- $\cdot$  CUBASE AI DOWNLOAD INFORMATION  $\times$  1

# <span id="page-8-0"></span>Nomes e funções dos componentes

# <span id="page-8-1"></span>Painel traseiro

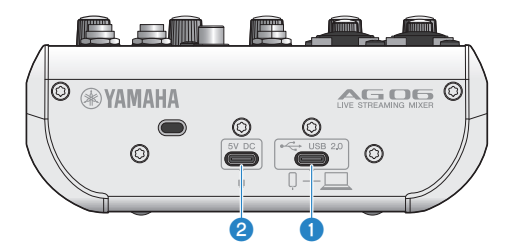

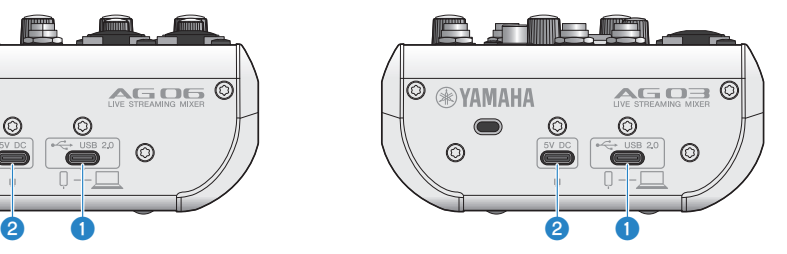

#### $[\leftarrow]$  Conector USB 2.0 (USB-C)

Conecte seu computador ou iPhone/iPad aqui. Ao conectar um computador, a energia será fornecida do computador a esta unidade. Ao conectar um iPhone/iPad, conecte um adaptador de energia USB (vendido separadamente) a b [5V DC] porta USB.

#### **OBSERVAÇÃO**

É necessário um driver dedicado para usar este produto com computadores Windows®. Baixe e instale o driver do site a seguir. AG03MK2:

<https://www.yamaha.com/2/ag03mk2/> AG06MK2: <https://www.yamaha.com/2/ag06mk2/>

#### AVISO

- ( Não conecte nenhum outro dispositivo, exceto iPhone, iPad ou computador à porta USB 2.0.
- ( Uma fonte de alimentação de 5 V e 1 A é necessária para operar este produto com alimentação de barramento. Se uma fonte de alimentação estável não puder ser fornecida, forneça energia da porta USB [5V DC IN] disponível separadamente.

#### Pontos de cuidado ao usar a porta USB

Observe os seguintes pontos para evitar a perda de dados ao conectar a porta USB a outros dispositivos.

- Certifique-se de usar o cabo USB fornecido com este produto.
- ( Observe o seguinte antes de inserir ou desconectar o cabo USB.
	- Saia de todos os aplicativos.
	- ( Certifique-se de que nenhum dado está sendo transmitido deste produto.
- ( Depois de desconectar o cabo, espere pelo menos seis segundos antes de conectar o cabo novamente. Conectar e desconectar rapidamente o cabo pode causar mau funcionamento.

## **2** [5V DC] USB porta (USB-C)

Conecte aqui um adaptador de energia USB disponível comercialmente, bateria móvel USB ou dispositivo similar. Use isso com dispositivos que não podem fornecer energia, como um iPhone ou iPad, ou ao conectar a computadores que não podem fornecer energia de barramento suficiente. Este produto não inclui um adaptador de energia USB ou bateria móvel USB.

#### AVISO

- ( Antes de usar este produto, certifique-se de ler as precauções de segurança do adaptador de alimentação USB ou da bateria móvel USB que você usará.
- ( Use uma bateria móvel USB ou um adaptador de alimentação USB com uma tensão de saída de 4,8 V–5,2 V e uma corrente de saída de pelo menos 1 A.

# <span id="page-9-0"></span>Parte frontal

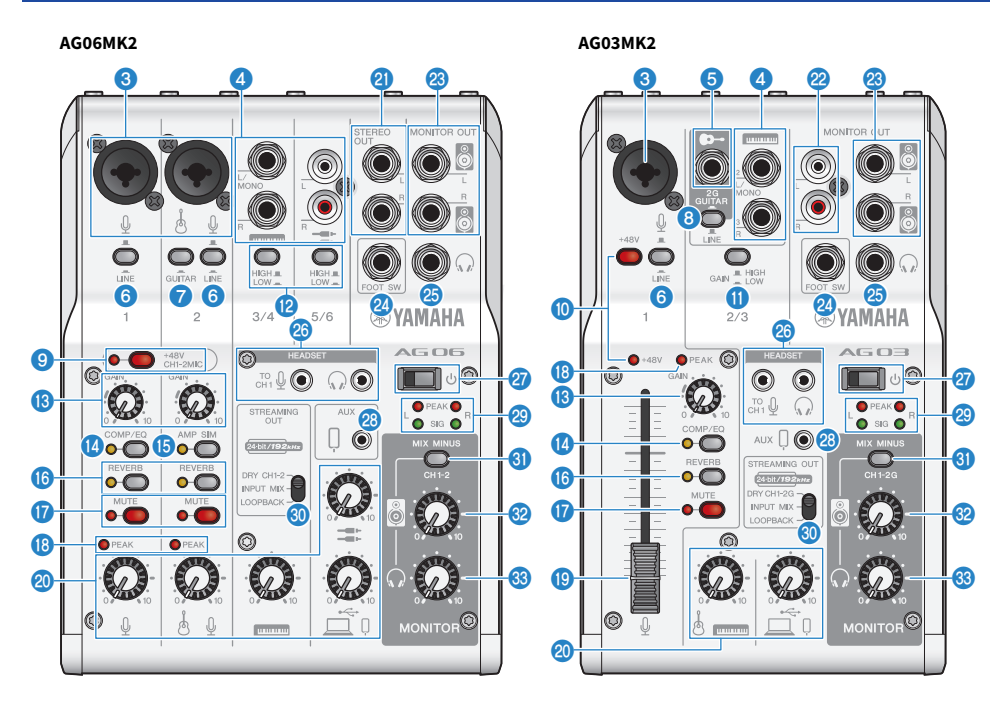

#### **<sup>6</sup>** Conector de entrada de microfone/linha

Conecte seu microfone, instrumento eletrônico ou outro dispositivo aqui. Você pode inserir um plugue tipo XLR ou fones de ouvido (balanceado/não balanceado) neste conector.

#### **Tipo de plugue**

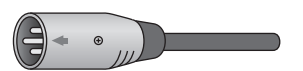

Tipo XLR (balanceado)

 $CDD$ 

Tipo de fones de ouvido (balanceado)

 $\bigcirc$ 

Tipo de fones de ouvido (desbalanceado)

# Linha [ $\equiv$  ( $\equiv$ )] conector de entrada ([ $\equiv$ ) conector de entrada no AG03MK2)

#### AG06MK2

Conecte aqui um teclado eletrônico, dispositivo de áudio ou outro equipamento de nível de linha. Os canais 3/4 usam plugues de fones de ouvido e os canais 5/6 usam plugues do tipo pino RCA. Use o canal 3 [L/MONO] conector para conectar um dispositivo com uma saída mono. Ao fazer isso, a entrada de áudio do [L/MONO] conector é enviado para os canais L e R da saída do mixer.

#### AG03MK2

Conecte aqui um teclado eletrônico, dispositivo de áudio ou outro equipamento de nível de linha. Use o canal 2 [L/ MONO] conector para conectar um dispositivo com uma saída mono. Ao fazer isso, a entrada de áudio do [L/MONO] conector é enviado para os canais L e R da saída do mixer. Isso não funciona quando o [GUITAR/LINE] chave seletora está ajustada para GUITAR  $(\blacksquare)$ .

#### Guitarra [ $\Phi$ -] conector de entrada (AG03MK2 apenas)

Conecte uma guitarra elétrica, baixo ou instrumentos semelhantes aqui. Compatível com plugues de fones de ouvido. Isso não funciona quando a [GUITAR/LINE] chave seletora  $\bullet$  está configurada para LINE ( $\Box$ ).

#### 6 [LINE] chave

Quando isso estiver ativado (e), o som de entrada é atenuado. Se o som distorcer mesmo quando você gira o [GAIN] **(B**) botão até o mínimo, ou se o [PEAK] LED **(B**) acende com freqüência, defina-o para ligado ( $\blacksquare$ ).

#### **OBSERVAÇÃO**

Gire os faders e botões para a configuração mínima antes de alternar a [chave LINE]. Isso ocorre porque você pode ouvir um ruído quando a [chave LINE] é alternada.

#### **<sup>6</sup>** [GUITAR] chave (AG06MK2 apenas)

Use esta chave para alterar a impedância de entrada para o canal 2, seja ligado ( $\Box$ ) ou desligado ( $\Box$ ). Ative-o ao conectar diretamente um instrumento com alta impedância de saída, como uma guitarra elétrica ou um baixo, ao canal 2. Se você for usar a configuração "ligado" para esta chave, conecte seu instrumento a este produto com um conector de fones de ouvido não balanceado. O produto não funcionará corretamente se você usar um cabo balanceado.

# ADVERTÊNCIAS

( Ajuste os botões do alto-falante, fone de ouvido e outros controles de saída para a configuração mínima antes de alternar essa chave. Isso ocorre porque os níveis podem ficar altos de repente, o que pode danificar sua audição ou causar mau funcionamento de dispositivos externos.

#### **G** [GUITAR/LINE] chave seletora (AG03MK2 apenas)

Use esta chave para alterar a entrada do canal 2. Defina isso para GUITAR ( $\Box$ ) ao conectar diretamente um instrumento com alta impedância de saída, como uma guitarra elétrica ou baixo, ao guitarra [ $\blacktriangleright$ ] conector de entrada **6**. Defina isso para LINE ( $\blacksquare$ ) ao conectar um dispositivo de nível de linha à linha  $[\blacksquare]$  conector de entrada  $\Omega$ . Se você vai usar o GUITAR a configuração para esta chave, conecte seu instrumento a este produto com um conector de fone não balanceado. O produto não funcionará corretamente se você usar um cabo balanceado.

# ADVERTÊNCIAS

( Ajuste os botões do alto-falante, fone de ouvido e outros controles de saída para a configuração mínima antes de alternar essa chave. Isso ocorre porque os níveis podem ficar altos de repente, o que pode danificar sua audição ou causar mau funcionamento de dispositivos externos.

i Fantasma [+48V CH1-2MIC] chave/[+48V CH1-2MIC] LED (AG06MK2 apenas)

Quando esta chave está ligada ( $\Box$ ), o [+48V CH1-2MIC] LED acende e a alimentação fantasma DC +48 V é fornecida ao plugue XLR conectado aos conectores de entrada de microfone/linha para os canais 1 e 2 **C**. Ligue esta chave quando estiver usando um microfone condensador.

#### AVISO

- ( Desligue a chave se você não precisar de alimentação fantasma.
- ( Para evitar o mau funcionamento deste produto ou do seu dispositivo externo e para evitar ruídos, desligue esta chave antes de conectar um dispositivo que não suporte alimentação fantasma aos canais 1 ou 2.
- ( Para evitar o mau funcionamento deste produto ou de seu dispositivo externo e evitar ruídos, não desconecte ou insira um cabo nos canais 1 e 2 enquanto a chave ainda estiver ligada.
- ( Para evitar o mau funcionamento deste produto ou de seu dispositivo externo e para evitar ruídos, ligue/desligue a alimentação fantasma somente quando os botões de nível de 1/2 do canal estiverem na configuração mínima (0).

#### $\bullet$  Fantasma [+48V] chave/[+48V] LED (AG03MK2 apenas)

Quando esta chave está ligada (e), o [+48V] LED acende e a alimentação fantasma DC +48 V é fornecida ao plugue XLR conectado ao conector de entrada de microfone/linha co para o canal 1. Ligue esta chave quando estiver usando um microfone condensador.

#### AVISO

- ( Desligue a chave se você não precisar de alimentação fantasma.
- ( Para evitar o mau funcionamento deste produto ou do seu dispositivo externo e para evitar ruídos, desligue esta chave antes de conectar um dispositivo que não suporte alimentação fantasma ao canal 1.
- ( Para evitar o mau funcionamento deste produto ou de seu dispositivo externo e evitar ruídos, não desconecte ou insira um cabo no canal 1 enquanto a chave ainda estiver ligada.
- ( Para evitar o mau funcionamento deste produto ou de seu dispositivo externo e evitar ruídos, ligue/desligue a alimentação fantasma somente quando o botão de nível do canal 1 estiver na configuração mínima (0).

#### **C** [GAIN HIGH LOW] chave (AG03MK2 apenas)

Determina o volume base para os canais 2/3. Defina isso para LOW (e) se o som estiver distorcido.

#### **OBSERVAÇÃO**

Gire o botão de nível para a configuração mínima antes de alternar a chave [GAIN HIGH LOW]. Isso ocorre porque você pode ouvir um ruído ao alternar a chave [GAIN HIGH LOW].

#### **<sup>1</sup>** [HIGH LOW] chave (AG06MK2 apenas)

Determina o volume base para os canais 3/4 e 5/6. Defina isso para LOW (e) se o som estiver distorcido.

#### **OBSERVAÇÃO**

Gire o botão de nível para a configuração mínima antes de alternar a chave [HIGH LOW]. Isso ocorre porque você pode ouvir um ruído ao alternar a chave [HIGH LOW].

#### **6** [GAIN] botão

Determina o volume base para o respectivo canal. Ajuste o botão para que o [PEAK] LED **®** acende apenas brevemente quando você canta alto ou toca forte.

#### <sup>1</sup> [COMP/EQ] botão

Liga o compressor e o equalizador (o LED acende em amarelo). Isso é definido na configuração ideal para transmissão ao vivo por padrão. Isso reduz o ruído desnecessário na extremidade baixa e ajuda a suavizar as diferenças nos níveis de entrada.

#### **G** [AMP SIM] botão (AG06MK2 apenas)

Liga o simulador de amplificador (o LED acende em amarelo).Liga o compressor e o equalizador (o LED acende em amarelo). O simulador de amplificador recria o som de tocar uma guitarra elétrica através de um amplificador. Isso simula o som característico do amplificador "distorcido" que é ouvido quando você conecta diretamente uma guitarra elétrica.

#### **<sup>6</sup>** [REVERB] botão

Liga o reverb (o LED acende em amarelo). Isso dá uma reverberação de som natural.

#### *Q* [MUTE] botão

Liga o mudo (o LED acende em vermelho). Você pode usar isso para silenciar o som quando fizer uma pequena pausa ou em situações semelhantes durante a transmissão ao vivo.

#### **8** [PEAK] LED

Acende quando o som de entrada está muito alto. Se acender, gire o [GAIN] botão <sup>6</sup> sentido anti-horário para diminuir o volume.

#### **C** Fader (AG03MK2 apenas)

Ajusta o volume de saída para o som que é recebido de um microfone ou outra fonte conectada ao  $(\emptyset)$  canal 1.

#### t Botões de nível

Ajusta o equilíbrio do volume entre os canais.

#### AG06MK2

Ajusta o volume de saída para o som que é recebido de um microfone ou outra fonte conectada ao ( $\Omega$ ) canal 1.

Ajusta o volume de saída para o som que é recebido de uma guitarra, microfone ou outra fonte conectada a ( $\rightarrow$ - $\downarrow$ ) canal 2.

Ajusta o volume de saída para o som que é inserido de um teclado eletrônico ou outra fonte conectada ao (**ED)** canal 3/4.

Ajusta o volume de saída para o som que é recebido do equipamento de áudio ou outra fonte conectada ao ( $\equiv$ ) canal 5/6.

Ajusta o volume de saída para o som que é recebido da  $(\square, \square)$  [USB 2.0] porta.

#### AG03MK2

Ajusta o volume de saída para o som de uma guitarra, teclado eletrônico ou outra fonte conectada ao ( $\rightarrow$ / $\equiv$ ) canal 2/3.

Ajusta o volume de saída para o som que é recebido da ( $\Box$ /Q) [USB 2.0] porta.

#### **2** [STEREO OUT] conectores (AG06MK2 apenas)

Emite o som mixado em estéreo. Use-o ao conectar a outro mixer, gravador ou outro equipamento. Compatível com plugues de fones de ouvido. A saída de som desses conectores não é afetada pelas configurações da [STREAMING OUTI chave seletora **O** ou pelo alto falante [8] botão **(2**.

#### $\circledR$  [MONITOR OUT] conectores (tipo de pino RCA, G03MK2 apenas)

Conecte seu alto-falante de monitor alimentado ou equipamento similar aqui.

#### **&** [MONITOR OUT] conector (tipo de fone)

Conecte seu alto-falante de monitor alimentado ou equipamento similar aqui. Compatível com plugues de fones de ouvido (balanceado/desbalanceado)

#### <sup>2</sup> [FOOT SW] conector

Conecte um pedal (como um Yamaha FC5, vendido separadamente) aqui. Você pode usar um pedal para silenciar o som de reverberação quando o LED do [REVERB] botão **(D** estiver ligado. O [EFFECT] LED do botão pisca quando o som do efeito é silenciado. Você pode usar AG Controller para configurar o pedal para silenciar o canal 1 quando você o operar.

#### $\circledast$  Saída de fones de ouvido  $\lceil \Omega \rceil$

Conecte seus fones de ouvido ou fones de ouvido aqui. Compatível com plugues de fone estéreo. Ao usar fones de ouvido ou fones de ouvido com mini plugue estéreo, você também pode usar o [HEADSET] fones de ouvido [ $\Omega$ ] conector de saída **23** 

Nomes e funções dos componentes > Parte frontal

#### $\circledast$  [HEADSET] microfone [ $\mathcal{Q}$ ] conector de entrada

Conecte um microfone de fone de ouvido aqui. Normalmente, o plugue é rosa. A entrada de áudio deste conector é enviada para o canal 1.

#### **OBSERVAÇÃO**

Quando você conecta um plugue de microfone no conector de entrada de microfone [HEADSET], o áudio do dispositivo conectado ao canal 1 (conector de entrada de microfone/linha) é silenciado.

#### [HEADSET] fones de ouvido  $\Omega$ ] conector de saída

Conecte os fones de ouvido headset aqui. Normalmente, o plugue é verde claro. O áudio que é emitido é o mesmo dos fones de ouvido  $\lceil \Omega \rceil$  conector de saída  $\Omega$ .

#### **OBSERVAÇÃO**

Quando você conecta um plugue de fone de ouvido na saída [HEADSET], o áudio enviado para a saída de fone de ouvido é silenciado.

#### $\mathbf{\Theta}$   $[\cup]$  (interruptor de espera/ligado)

Alterna entre o modo de espera de energia ( $\blacksquare$ ) e ligado ( $\blacksquare$ ).

#### AVISO

( Alternar rapidamente esta chave entre standby e ligado pode causar mau funcionamento do produto. Depois de alternar a chave para o modo de espera, espere pelo menos seis segundos antes de ligar a chave novamente.

#### $\circledast$  [AUX (  $\circledcirc$  )] conector de entrada/saída para smartphone (compatível com mini plugues estéreo de 3,5 mm de quatro condutores)

Este conector de entrada/saída pode ser usado em muitas situações diferentes. Compatível com mini plugues estéreo de quatro condutores (compatível com CTIA). Você pode conectar seu smartphone ou outro dispositivo e usar um aplicativo para adicionar efeitos sonoros, como dicas de áudio ou música de fundo. Ajuste o volume no dispositivo conectado.

O áudio selecionado usando o [STREAMING OUT] chave seletora pode ser enviada para o dispositivo conectado. O áudio enviado é uma mixagem mono.

#### <sup>2</sup> Medidores de nível

Para enviar áudio em um volume apropriado para o computador, ajuste os níveis de cada canal para que [SIG] acenda e [PEAK] acenda-se apenas brevemente quando é introduzido um som alto.

[SIG] (verde) acende quando o áudio enviado ao seu computador está em um nível apropriado, o que significa -20 dBFS (-10 dBu) ou superior

[PEAK] (vermelho) acende quando o áudio atinge o nível de clipe de -3 dBFS (+7 dBu)

STREAMING OUT Chave seletora

Seleciona o áudio a ser enviado para seu smartphone ou computador.

# ADVERTÊNCIAS

- Ajuste o volume antes de alterar a configuração da chave seletora.
- ( Isso ocorre porque os níveis podem ficar altos de repente, dependendo do dispositivo que você conectou, o que pode danificar sua audição ou causar mau funcionamento de dispositivos externos.

## [DRY CH 1-2G] (AG03MK2)

#### [DRY CH 1-2] (AG06MK2):

Envia a entrada de áudio do conector de entrada de microfone/linha, linha [Integrator de entrada e guitarra [Integrator]  $\bullet$ conector de entrada como sinais de áudio separados, diretamente para o seu smartphone ou computador.

#### AVISO

( Ao configurar o [DRY CH 1-2] (ou [DRY CH 1-2G] no AG03MK2), o sinal de áudio que é enviado ao seu smartphone ou computador não é silenciado mesmo se o botão [MUTE] estiver ligado. Ao silenciar bate-papos de voz ou conteúdo semelhante, use a função silenciar no lado do bate-papo para que o áudio não seja enviado inadvertidamente para a outra parte.

#### **OBSERVAÇÃO**

Ao gravar em um DAW ou outro software, ajuste para [DRY CH 1-2] (ou [DRY CH 1-2G] no AG03MK2) para enviar o sinal de áudio sem reverb ou outros efeitos adicionados.

#### [INPUT MIX]:

Essa configuração é apropriada para transmitir conversas e bate-papos de voz. Envia o áudio mixado do conector de entrada de microfone/linha, linha  $[\blacksquare \Box \Box]$  conector de entrada e guitarra  $[\blacklozenge]$  conector de entrada para o seu computador.

A BGM ou sons de efeito do conector de entrada/saída AUX são misturados com o áudio enviado para seu smartphone ou computador.

#### [LOOPBACK]:

Essa configuração é apropriada para transmitir conversas e streaming de videogame.

Envia o áudio mixado do Jack de entrada mic/line, linha [E (E) conector de entrada e guitarra [O-] conector de entrada para seu smartphone ou computador.

A BGM ou áudio do jogo inserido do seu smartphone ou computador é mixado e retornado ao smartphone ou computador.

#### **OBSERVAÇÃO**

Ao usar o software DAW, ajuste para [DRY CH 1-2] ou [INPUT MIX] para evitar feedback.

#### **<sup>E</sup>** [MIX MINUS] chave

Quando isso está ativado (e), o som introduzido nos canais 1 e 2 (2G GUITAR no AG03MK2) deixará de sair do [MONITOR OUT] conector  $\mathcal{D}, \mathcal{D}$ , o fone de ouvido  $\lceil \Omega \rceil$  conector de saída  $\mathcal{D}$  e o [HEADSET] fones  $\lceil \Omega \rceil$  conector de saída 26.

#### **82** Alto-falante [8] botão\*\*

Ajusta o volume do áudio enviado ao dispositivo conectado ao [MONITOR OUT] conector  $\mathcal{B}$ ,  $\mathcal{B}$ ,

#### $\bullet$  Fone de ouvido [ $\circ$ ] botão\*\*

Ajusta o volume dos fones de ouvido conectados aos fones de ouvido [Q] conector de saída @ ou [HEADSET] fones  $[Q]$  conector de saída  $20$ .

\*\*O volume do alto-falante[ $\blacksquare$ ] botão e fones de ouvido  $\lceil\bigcirc\bigcirc\rfloor$  botão pode ser ajustado separadamente.

# <span id="page-15-0"></span>Preparando-se para usar este produto

# <span id="page-15-1"></span>Conectando a um iPhone/iPad

Isso explica o que fazer para ligar esta unidade, conectando a um iPhone/iPad. Uma fonte de alimentação externa é necessária para conectar a um iPhone/iPad.

## O que você precisa

- · Adaptador de alimentação USB ou bateria móvel USB (pelo menos 5 V, 1 A)
- Apple Lightning-Adaptador de câmera USB3 (ao usar um iPhone/iPad com um Lightning conector)
- ( Cabo de carregamento USB-C incluído com o iPad ou um cabo USB-C para USB-C disponível comercialmente (ao usar um iPad com conector USB-C)

#### **OBSERVAÇÃO**

- ( Ao usar este produto para streaming ou usá-lo por longos períodos de tempo, tenha uma fonte de alimentação à mão para alimentar seu iPhone/iPad.
- ( Para obter uma lista de sistemas operacionais compatíveis, consulte o seguinte site da Yamaha. AG03MK2:<https://www.yamaha.com/2/ag03mk2/> AG06MK2:<https://www.yamaha.com/2/ag06mk2/>

#### Conectando

- ${\bf 1}^-$  Certifique-se de que o volume neste produto e no dispositivo conectado esteja no mínimo.
- $\,2\,\,\,\,$  Conecte um adaptador de alimentação USB disponível comercialmente, bateria móvel USB ou dispositivo similar à porta USB [5V DC IN] na parte traseira desta unidade.

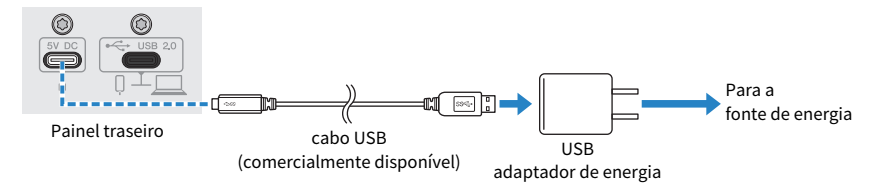

- **3** Ligue a chave  $[\cup]$  (standby/on).
- **4** Verifique se o LED da chave [ $\bigcirc$ ] (standby/on) neste produto está aceso.

# 5 Conecte este produto a um adaptador de câmera Apple Lightning para USB 3 usando o cabo USB incluído.

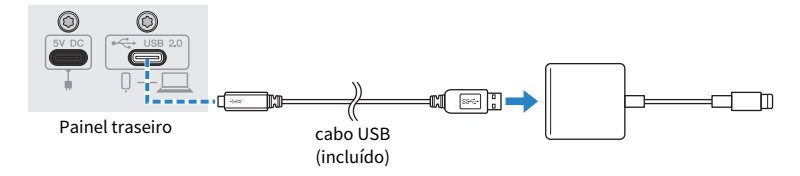

#### **OBSERVAÇÃO**

Se estiver usando um iPad com conector USB-C, use o adaptador multiporta AV digital USB-C da Apple. Você também pode usar o cabo de carregamento USB-C incluído com o iPad para conectar-se diretamente a este produto. No entanto, a quantidade de tempo que você pode usar o iPad será limitada pela quantidade de carga da bateria restante.

## 6 Conecte o Lightning cabo adaptador ao iPhone/iPad.

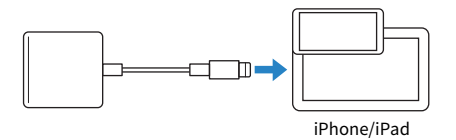

Este produto é reconhecido automaticamente pelo iPhone/iPad uma vez conectado. Não há necessidade de definir nenhuma configuração no iPhone/iPad.

# <span id="page-17-0"></span>Conectando-se a dispositivos Android

Isso explica o que fazer para alimentar esta unidade, conectando-se a um dispositivo Android. Uma fonte de alimentação externa é necessária para conectar a um dispositivo Android.

## O que você precisa

- ( Adaptador de alimentação USB ou bateria móvel USB (pelo menos 5 V, 1 A)
- ( Cabo USB (disponível comercialmente, para fonte de alimentação)
- ( Mini cabo estéreo de 4 condutores de 3,5 mm

#### **OBSERVAÇÃO**

- ( Este produto não pode fazer entrada/saída de áudio através do cabo USB.
- ( O sinal de áudio enviado para o dispositivo Android é mono.
- ( Ao usar este produto para streaming ou usá-lo por longos períodos de tempo, tenha uma fonte de alimentação à mão para alimentar seu dispositivo Android.

#### Conectando

- ${\bf 1}^-$  Certifique-se de que o volume neste produto e no dispositivo conectado esteia no mínimo.
- 2 Conecte um adaptador de alimentação USB disponível comercialmente, bateria móvel USB ou dispositivo similar à porta USB [5V DC IN] na parte traseira desta unidade.

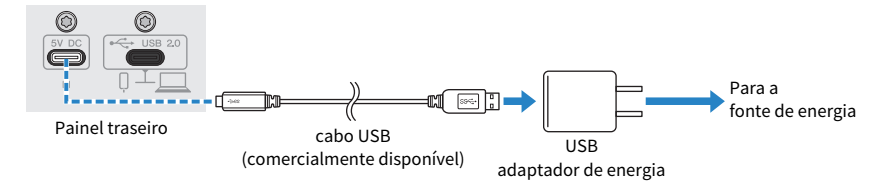

3 Verifique se o LED de energia deste produto está aceso.

4 Usando um mini cabo estéreo de quatro condutores de 3,5 mm, conecte o conector de entrada/saída [P] do smartphone neste produto ao conector de fone de ouvido em seu dispositivo Android.

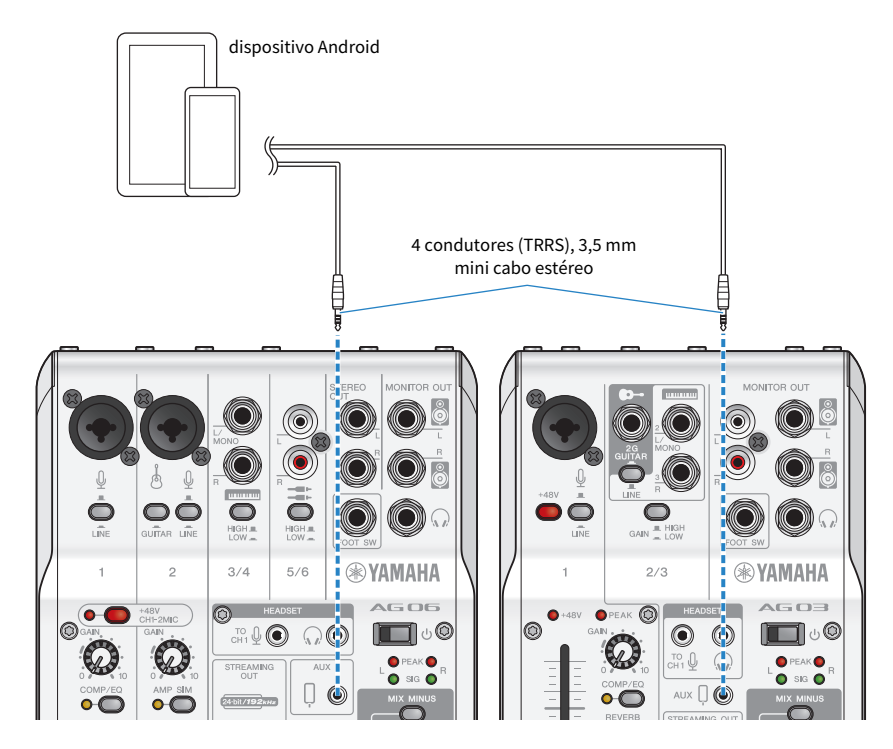

## **OBSERVAÇÃO**

- ( Você precisará de um cabo adaptador de conversão se o seu dispositivo Android não tiver um conector para conectar mini plugues estéreo. Por exemplo, para dispositivos Android que usam uma porta USB-C para entrada/saída de áudio, você precisará de um cabo adaptador de conversão de conector de fone de ouvido USB-C para 3,5 mm de quatro condutores (TRRS).
- ( Use um mini cabo estéreo de quatro condutores (TRRS), não um cabo de dois ou três condutores (TS/TRS).

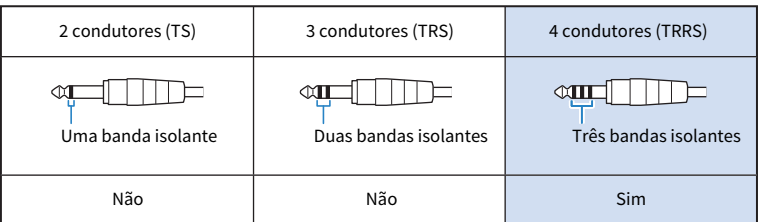

Uma vez conectado, use seu aplicativo de reprodução ou gravação de música para testar se o áudio está sendo inserido e emitido.

Preparando-se para usar este produto > Conectando-se ao seu computador e configurando as configurações (Windows)

# <span id="page-19-0"></span>Conectando-se ao seu computador e configurando as configurações (Windows)

Primeiro, você precisará baixar e instalar o "Yamaha Steinberg USB Driver" do site a seguir, para que seu computador possa reconhecer este produto.

AG03MK2: <https://www.yamaha.com/2/ag03mk2/>

AG06MK2: <https://www.yamaha.com/2/ag06mk2/>

#### **OBSERVAÇÃO**

- ( Para as etapas de instalação, consulte o guia de instalação encontrado na pasta compactada que você baixou.
- ( Para obter uma lista de sistemas operacionais compatíveis, consulte o site da Yamaha listado acima.

## Conectando

- ${\bf 1} \quad$  Remova todos os dispositivos USB do seu computador, exceto o mouse e o teclado.
- $2$   $\,$  Certifique-se de que o volume neste produto e no dispositivo conectado esteja no mínimo.
- $\bf 3$  Após instalar o driver, use o cabo USB incluído para conectar este produto ao computador.

Conecte os dispositivos diretamente sem usar um hub USB.

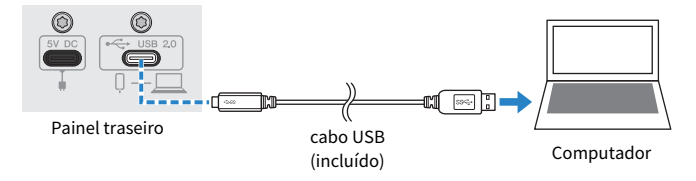

## **4** Ligue a chave  $[\cup]$  (standby/on).

## ${\bf 5}$  Verifique se o LED da chave [ $\uplus$ ] (standby/on) neste produto está aceso.

Se você conectou os dispositivos antes de instalar o driver, vá em frente e instale o driver.

#### Configurações no computador

Altere a configuração de saída/entrada em seu computador para "AG03MK2" ou "AG06MK2".

# $1$  Abra a caixa "Pesquisar" na "Barra de Tarefas".

O método de abertura da caixa "Pesquisar" pode diferir dependendo do computador ou sistema operacional específico.

## 2 Digite "Som" na tela da caixa "Pesquisar" e selecione "Configurações de Som" no menu que aparece.

Preparando-se para usar este produto > Conectando-se ao seu computador e configurando as configurações (Windows)

# 3 Selecione [Yamaha AG03MK2] ou [Yamaha AG06MK2] para "Saída" e "Entrada" na "Som" tela.

Preparando-se para usar este produto > Conectando-se ao seu computador e configurando as configurações (Mac)

# <span id="page-21-0"></span>Conectando-se ao seu computador e configurando as configurações (Mac)

É necessário um driver para conectar seu computador a este produto.

O driver padrão fornecido com o macOS pode ser usado como está, portanto, não há necessidade de instalar o driver.

#### **OBSERVAÇÃO**

Para obter uma lista de sistemas operacionais compatíveis, consulte o seguinte site da Yamaha. AG03MK2: <https://www.yamaha.com/2/ag03mk2/> AG06MK2: <https://www.yamaha.com/2/ag06mk2/>

## Conectando

- ${\bf 1} \quad$  Remova todos os dispositivos USB do seu computador, exceto o mouse e o teclado.
- ${\bf 2}_{\rm -}$  Certifique-se de que o volume neste produto e no dispositivo conectado esteja no mínimo.
- $\bf 3$   $\,$  Use o cabo USB incluído ou o cabo de carregamento USB-C que acompanha o seu Mac para conectar este produto ao computador.

Conecte os dispositivos diretamente sem usar um hub USB.

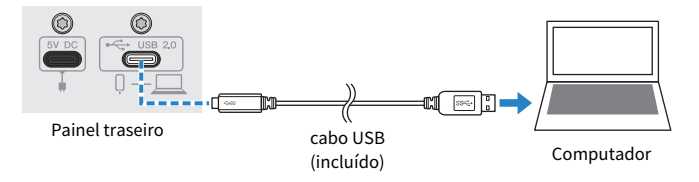

## **OBSERVAÇÃO**

Para Macs que possuem um conector USB-C, use o cabo de carregamento USB-C que acompanha o seu Mac ou use um cabo USB-C para USB-C disponível comercialmente.

**4** Verifique se o LED da chave [ $\bigcirc$ ] (standby/on) neste produto está aceso.

## Configurações no computador

- $1$  Abra "Finder" → "Ir" → "Aplicativos" → "Utilitários" → "Configuração de Áudio MIDI".
- 2 Selecione [Yamaha AG03MK2] ou [Yamaha AG06MK2] na lista do lado esquerdo da Dispositivos de Audio tela.

Se a tela Dispositivos de Audio não for exibida, selecione "Mostrar Dispositivos de Áudio" no menu "Janela" para fazê-la aparecer.

Preparando-se para usar este produto > Conectando-se ao seu computador e configurando as configurações (Mac)

- $3$   $\,$  Clique  $\scriptstyle\mathtt{\sim}$  no canto inferior esquerdo da tela e selecione "Usar Este Dispositivo para a Saída de Som".
- 4 Da mesma forma, selecione "Usar Este Dispositivo para a Entrada de Som".

Depois de concluir as etapas 3 e 4, os ícones de microfone e alto-falante na parte inferior direita de [Yamaha AG03MK2] ou [Yamaha AG06MK2] na lista aparecerão.

# 5 Saia "Configuração de Áudio MIDI."

# <span id="page-23-0"></span>Usando este produto para transmissão ao vivo (17LIVE, Twitch, YouTube Live)

# <span id="page-23-1"></span>Usando com um iPhone/iPad

Isso explica como usar este produto com seu iPhone/iPad para definir as configurações e fazer as operações necessárias para transmitir ao vivo sua voz ou seu canto para 17LIVE, Twitch, YouTube Live ou outros serviços semelhantes. (17LIVE, Twitch e YouTube Live são os nomes dos aplicativos de streaming.) Ao usar seu iPhone/iPad para esses aplicativos de bate-papo por voz, o som deste produto não será ouvido mesmo quando conectado via cabo USB. Você precisará conectar usando um mini cabo estéreo de 4 condutores (TRRS) de 3,5 mm.

# O que você precisa

- Este produto
- ( iPhone/iPad (no qual os AG Controller vários aplicativos a serem usados estão instalados) Procure o aplicativo "AG Controller" na App Store e instale-o no seu iPhone/iPad
- ( Fones de ouvido ou fones de ouvido com cabo de mini plugue estéreo
- Apple Lightning-USB3 Adaptador de câmera (ao usar um iPhone/iPad com um Lightning conector)
- ( Cabo de carregamento USB-C incluído com o iPad ou um cabo USB-C para USB-C disponível comercialmente (ao usar um iPad com conector USB-C)
- Adaptador de energia USB
- ( cabo USB (incluído)

## Passos a seguir

## 1 Conecte o iPhone/iPad

Faça as conexões necessárias consultando "Preparando-se para usar este produto" → "Conectando a um iPhone/iPad".

( ["Conectando a um iPhone/iPad" \(p.16\)](#page-15-1)

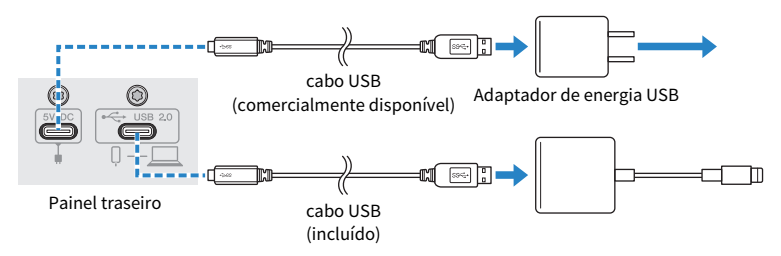

# 2 Conecte fones de ouvido ou fones de ouvido

Conecte seus fones de ouvido ou fones de ouvido ao conector de saída.

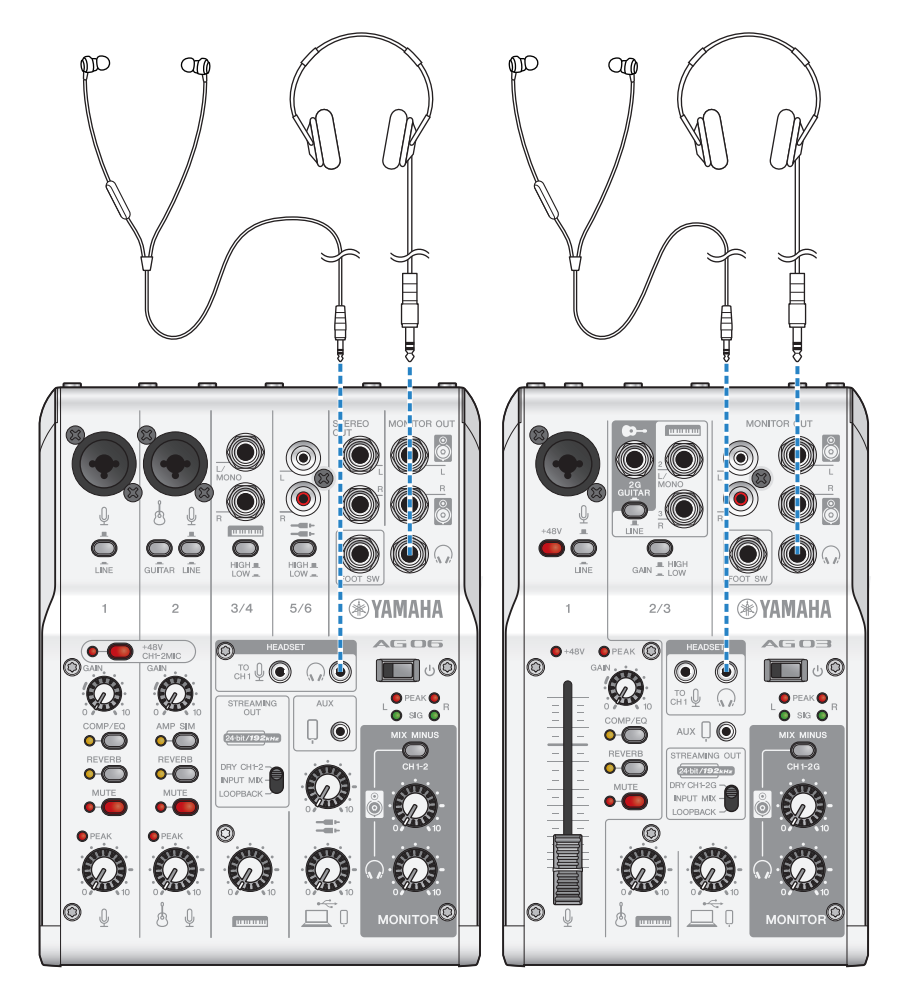

# 3 Conecte o microfone

Conecte o microfone ao conector de entrada de microfone/linha do canal 1.

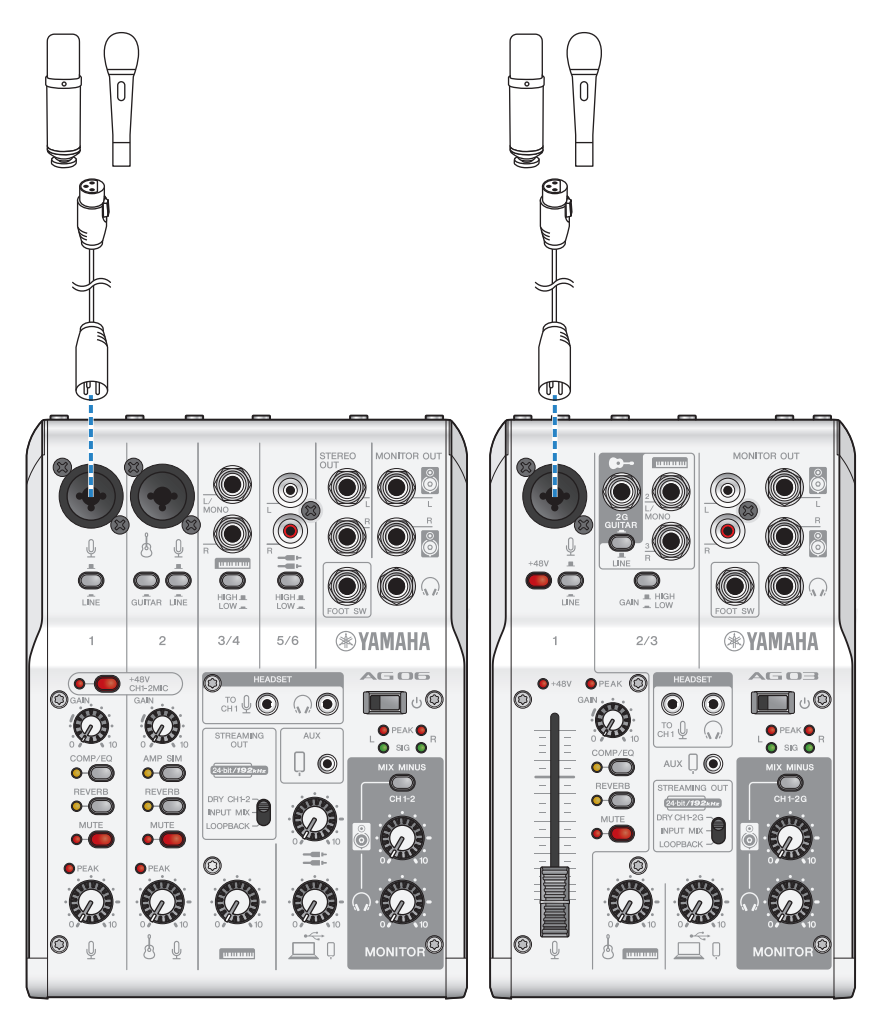

Agora que você fez essas conexões, defina as configurações para esta unidade.

# **4** Ligue a chave  $[\circlearrowleft]$  (standby/on).

Ligue a chave  $[\bigcup]$  (standby/on).

# 5 Defina as configurações para o AG

Faça as configurações para cada chave no painel frontal da seguinte forma.

- [LINE] desligar
- Interruptor Phantom [+48V]: ligado (ao usar um microfone condensador)
- ( Botão do canal 1 [GAIN], botão de nível, fader: conforme apropriado (veja a ilustração)
- [STREAMING OUT]: [INPUT MIX]
- [MIX MINUS]: desligado

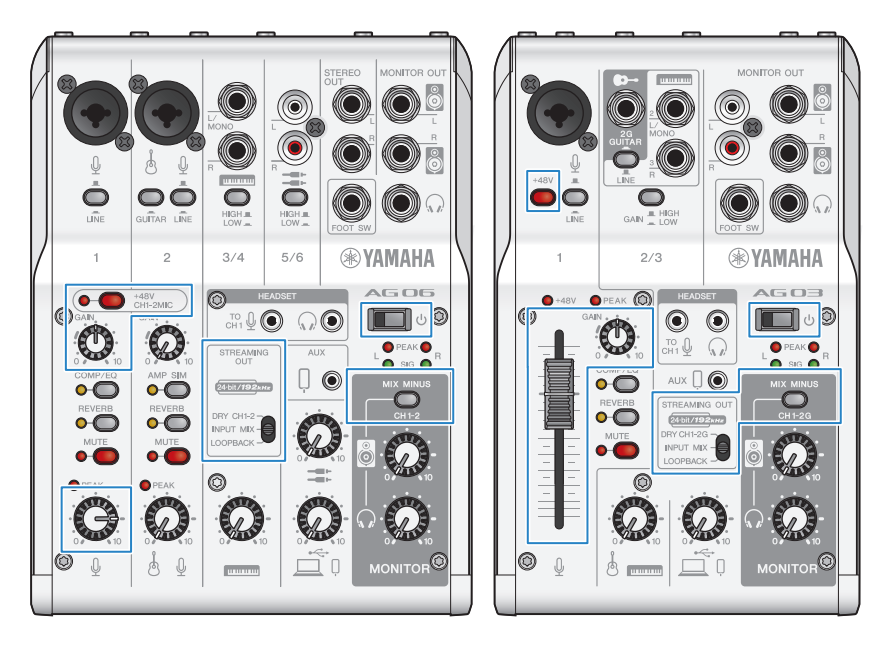

Depois de fazer as configurações neste produto, inicie o aplicativo "AG Controller" e clique em "Sound Check" na parte inferior da tela.

Ajuste o volume para verificar o som na tela "Sound Check".<br> $\begin{array}{cc} \hline \text{A}^{\text{a}}\text{A}^{\text{a}}\text{C}^{\text{a}}\text{A}^{\text{b}}\text{C}^{\text{b}}\text{A}^{\text{c}}\text{A}^{\text{c}}\end{array}$ 

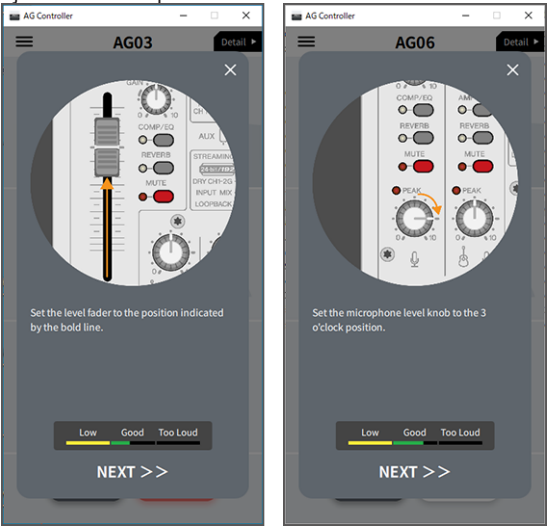

# 6 Ajuste o volume do fone de ouvido/fone de ouvido

Ajuste o volume usando o fone de ouvido  $\Omega$  botão enquanto fala no microfone. Ajustar o volume usando o botão  $\lceil \Omega \rceil$  do fone de ouvido não afeta o volume do áudio da transmissão ao vivo.

# 7 Iniciando a transmissão ao vivo

Use o fader (somente no AG03MK2) ou o botão de nível para ajustar os respectivos volumes.

Inicie o aplicativo de transmissão ao vivo e verifique o saldo para os ouvintes.

#### **OBSERVAÇÃO**

Consulte ["Problemas relacionados ao áudio e outros" \(p.63\)](#page-62-0) se você não ouvir nenhum som.

# <span id="page-28-0"></span>Usando este produto com um dispositivo Android

Isso explica como usar este produto com seu dispositivo Android para definir as configurações e fazer as operações necessárias para transmitir ao vivo sua voz ou seu canto para 17LIVE, Twitch, YouTube Live ou outros serviços semelhantes. (17LIVE, Twitch e YouTube Live são os nomes dos aplicativos de streaming.)

## O que você precisa

- Este produto
- dispositivo Android
- ( Fones de ouvido ou fones de ouvido com cabo de mini plugue estéreo
- ( Mini cabo estéreo de 4 condutores de 3,5 mm
- Adaptador de energia USB
- ( Cabo USB (disponível comercialmente, para fonte de alimentação)

#### Passos a seguir

# **1** Conecte-se ao dispositivo Android

Faça as conexões necessárias consultando "Preparando-se para usar este produto" → "Conectando a dispositivos Android".

["Conectando-se a dispositivos Android" \(p.18\)](#page-17-0)

# 2 Conecte fones de ouvido ou fones de ouvido

Conecte seus fones de ouvido ou fones de ouvido ao conector de saída de fones de ouvido.

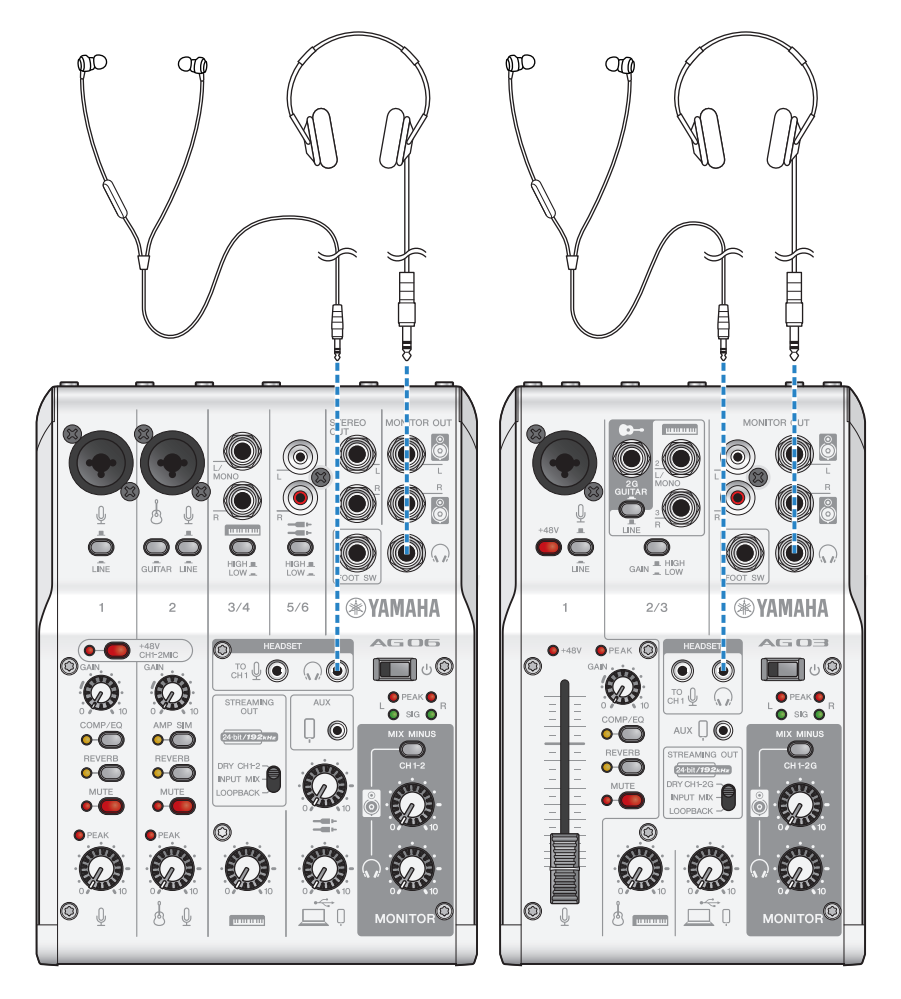

# 3 Conecte o microfone

Conecte o microfone ao conector de entrada de microfone/linha do canal 1.

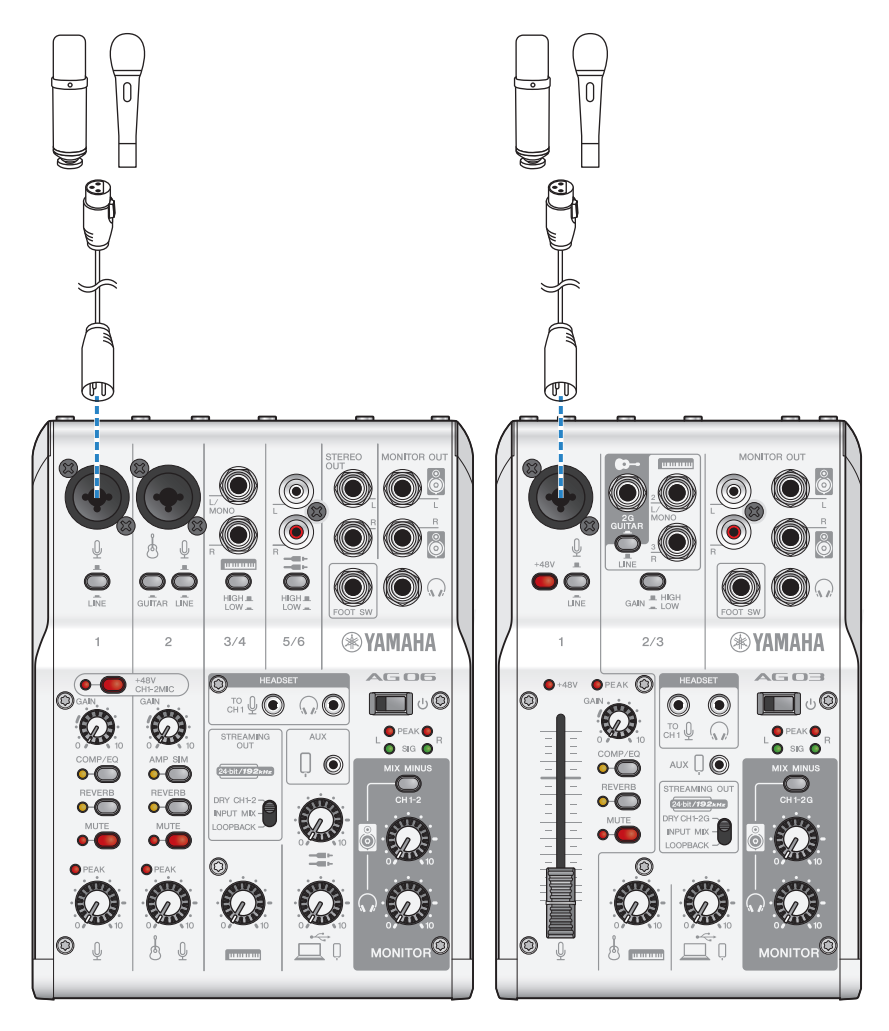

Agora que você fez essas conexões, defina as configurações para esta unidade.

# 4 Defina as configurações para o AG

Faça as configurações para cada chave no painel frontal da seguinte forma.

- Interruptor Phantom [+48V]: ligado (ao usar um microfone condensador)
- · Botão do canal 1 [GAIN]: conforme apropriado (veja a ilustração)
- [STREAMING OUT]: [INPUT MIX]
- [MIX MINUS]: desligado

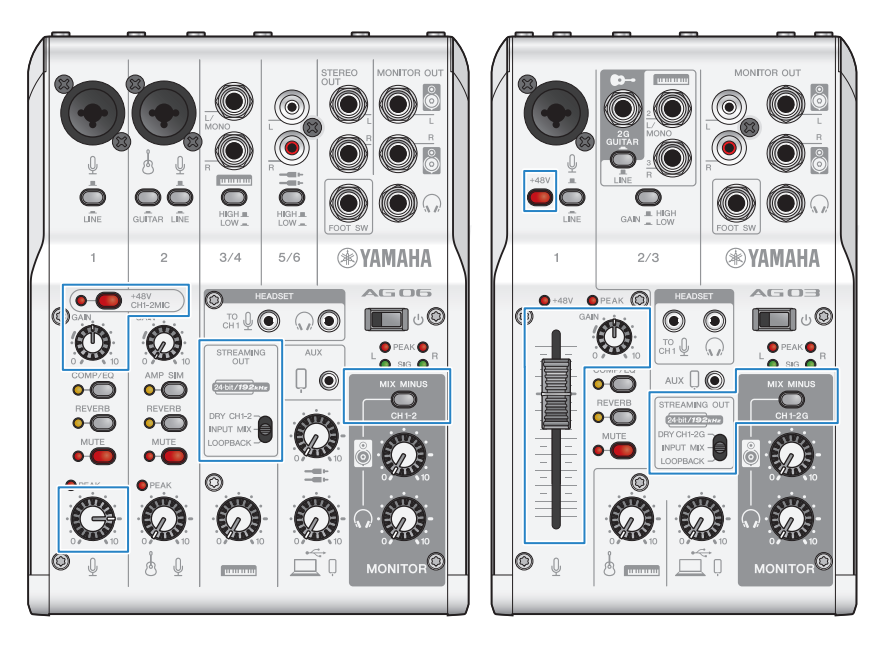

# **5** Ligue a chave  $[\circlearrowleft]$  (standby/on).

Ligue a chave  $[\bigcup]$  (standby/on).

# 6 Ajustar o volume do fone de ouvido

Ajuste o volume usando o fone de ouvido  $\Omega$  botão enquanto fala no microfone. Ajustar o volume usando o botão  $\lceil \Omega \rceil$  do fone de ouvido não afeta o volume do áudio da transmissão ao vivo.

# 7 Iniciando a transmissão ao vivo

Use o fader (somente no AG03MK2) ou o botão de nível para ajustar os respectivos volumes.

Inicie o aplicativo de transmissão ao vivo e verifique o saldo para os ouvintes.

## **OBSERVAÇÃO**

Consulte ["Problemas relacionados ao áudio e outros" \(p.63\)](#page-62-0) se você não ouvir nenhum som.

# <span id="page-32-0"></span>Usando este produto com seu computador

Isso explica como usar este produto com seu PC Windows ou Mac para definir as configurações e fazer as operações necessárias para transmitir ao vivo sua voz ou seu canto para 17LIVE, Twitch, YouTube Live ou outros serviços semelhantes. (17LIVE, Twitch e YouTube Live são os nomes dos aplicativos de streaming.)

## O que você precisa

- Este produto
- ( Computador Windows ou Mac (no qual o AG Controller e os aplicativos de transmissão ao vivo estão instalados)

Instale o aplicativo "AG Controller" do site a seguir.

- ( AG03MK2: <https://www.yamaha.com/2/ag03mk2/>
- ( AG06MK2: <https://www.yamaha.com/2/ag06mk2/>
- ( Fones de ouvido ou fones de ouvido com cabo de mini plugue estéreo
- ( cabo USB (incluído)

#### Passos a seguir

## $1$  Instalando o driver (somente Windows)

#### Se você estiver usando um Mac, nenhuma instalação de driver é necessária. Comece a partir do passo 2.

Se o driver ainda não foi instalado, instale consultando "Preparando-se para usar este produto" → "Conectando ao seu computador e configurando as configurações (Windows)". ( ["Conectando-se ao seu computador e configurando as configurações \(Windows\)" \(p.20\)](#page-19-0)

## 2 Conectando ao seu computador

Conecte-se consultando "Preparando-se para usar este produto" → "Conectando ao seu computador e configurando as configurações (Windows)/(Mac)".

- ( ["Conectando-se ao seu computador e configurando as configurações \(Windows\)" \(p.20\)](#page-19-0)
- ( ["Conectando-se ao seu computador e configurando as configurações \(Mac\)" \(p.22\)](#page-21-0)

# 3 Conecte fones de ouvido ou fones de ouvido

Conecte seus fones de ouvido ou fones de ouvido ao conector de saída de fones de ouvido. Depois de fazer todas as conexões, vamos definir as configurações para este produto.

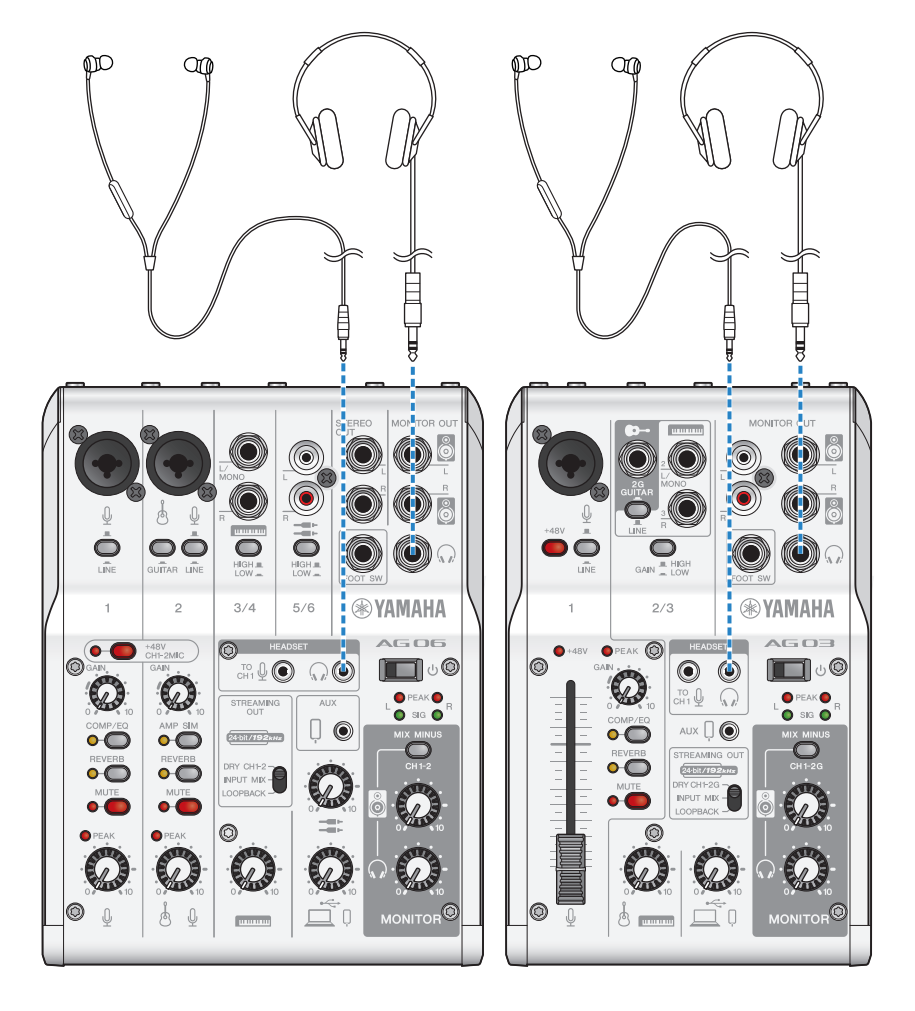

# 4 Defina as configurações para o AG

Faça as configurações para cada chave no painel frontal da seguinte forma.

- Interruptor Phantom [+48V]: ligado (ao usar um microfone condensador)
- · Botão do canal 1 [GAIN], botão de nível, fader: conforme apropriado (veja a ilustração)
- [STREAMING OUT]: [INPUT MIX]
- [MIX MINUS]: desligado

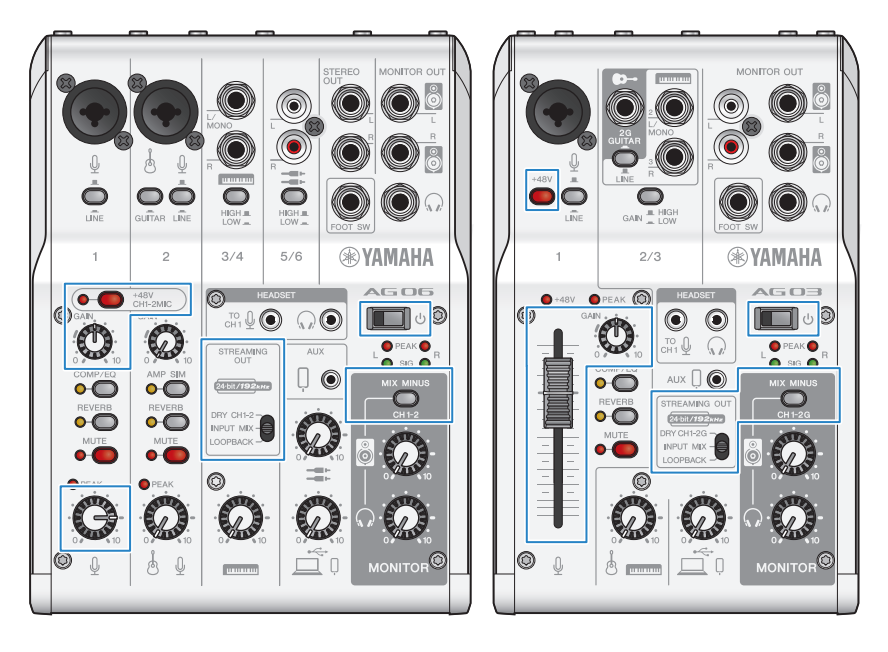

# **5** Ligue a chave  $[\cup]$  (standby/on).

Ligue a chave  $[\circlearrowleft]$  (standby/on).

Depois de fazer as configurações neste produto, inicie o aplicativo "AG Controller" e clique em "Sound Check" na parte inferior da tela.

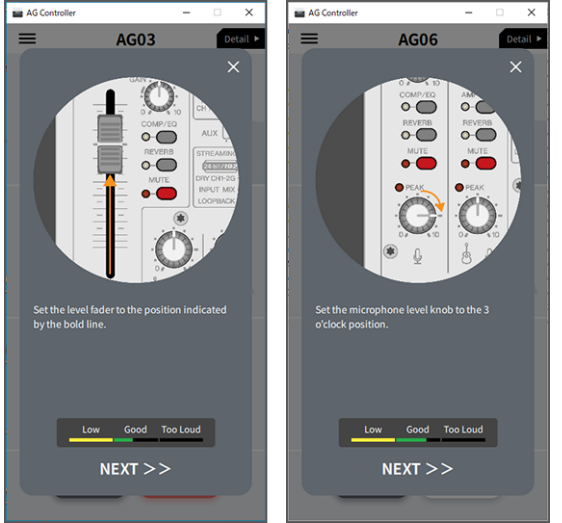

Ajuste o volume para verificar o som na tela de Sound Check.<br> $\frac{1}{\sqrt{2\pi}}\sqrt{\frac{1}{2\pi}}\sqrt{\frac{1}{\sqrt{2\pi}}\sqrt{\frac{1}{2\pi}}\sqrt{\frac{1}{2\pi}}\sqrt{\frac{1}{2\pi}}}}$ 

## 6 Ajuste o volume do fone de ouvido/fone de ouvido

Ajuste o volume usando o fone de ouvido  $\Omega$  botão enquanto fala no microfone. Ajustar o volume usando o botão [H] do fone de ouvido não afeta o volume do áudio da transmissão ao vivo.

# 7 Iniciando a transmissão ao vivo

Use o fader (somente no AG03K2) ou o botão de nível para ajustar os respectivos volumes.

Inicie o aplicativo de transmissão ao vivo e verifique o saldo para os ouvintes.

#### **OBSERVAÇÃO**

Consulte ["Problemas relacionados ao áudio e outros" \(p.63\)](#page-62-0) se você não ouvir nenhum som.

## Transmissão ao vivo com OBS

Aqui, explicamos como usar o OBS, como um exemplo de como usar o software de transmissão ao vivo. Para baixar e instalar o OBS, consulte o site oficial do OBS.

- $\boldsymbol{1}$  Inicie o OBS e abra a tela "Configurações" em "Arquivo".
- 2 No menu de navegação à esquerda, clique em "Áudio".
Usando este produto para transmissão ao vivo (17LIVE, Twitch, YouTube Live) > Usando este produto com seu computador

3 Para as configurações de "Áudio do desktop" em "Dispositivos de áudio globais", use "Padrão" ou "Desativado".

Se você configurou a chave seletora [STREAMING OUT] neste produto para [DRY CH 1-2] ou para [INPUT MIX], defina-a como "Padrão"; e se você configurou a chave seletora para [LOOPBACK], configure para "Desativado".

- 4 Além disso, defina a configuração "Áudio do microfone ou auxiliar" em "Dispositivos de áudio globais" para a configuração de linha, [Yamaha AG03MK2] ou [Yamaha AG06MK2].
- 5 No menu de navegação à esquerda, clique em "Transmissão".
- 6 Selecione o serviço de streaming a ser usado e insira a chave de streaming conforme necessário que você recebeu do serviço.
- 7 Feche a tela "Configurações".
- 8 Inicie a transmissão ao vivo.

Usando este produto para transmissão ao vivo (17LIVE, Twitch, YouTube Live) > Operações durante a transmissão ao vivo

# Operações durante a transmissão ao vivo

Isso explica as operações que você pode usar durante a transmissão ao vivo.

### silenciar o microfone

Se você for sair de seu assento ou fazer uma pausa durante a transmissão ao vivo, ligue o botão [MUTE] (o LED acende), para que o som do microfone não seja transmitido.

## n Adicionando reverberação à sua voz

Para adicionar reverberação ao áudio do microfone, ligue o botão [REVERB] (o LED acende).

### Usando o aplicativo AG Controller

Para fazer configurações detalhadas para este produto, use o aplicativo AG Controller . Como exemplo, aqui estão as telas de configurações para EQ e reverb.

( Tela de configurações de equalização

Como acessar: [Detail ▶] → clique no gráfico [EQ] para [CH 1] na tela

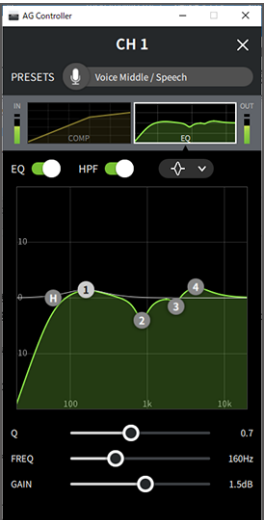

Usando este produto para transmissão ao vivo (17LIVE, Twitch, YouTube Live) > Operações durante a transmissão ao vivo

( Tela de configurações de reverberação

Como acessar: [Detail ▶] → clique no gráfico [Reverb] na tela

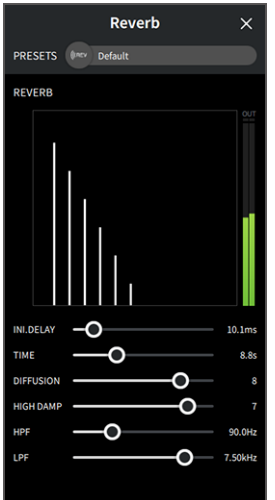

#### **OBSERVAÇÃO**

O aplicativo AG Controller não está disponível para dispositivos Android.

Usando este produto para transmissão ao vivo (17LIVE, Twitch, YouTube Live) > Conectando seu instrumento musical ou reprodutor de música

# Conectando seu instrumento musical ou reprodutor de música

Isso mostra como conectar seu instrumento musical ou reprodutor de música e configurar as configurações para adicionar música de fundo ou efeitos sonoros.

## Conectando um instrumento

#### AG06MK2

Conecte a guitarra ao canal 2 usando um conector de telefone não balanceado e gire a [GUITAR] chave para ( $\equiv$ ). Ajuste o volume usando o botão de nível para o canal 2.

Conecte seu piano digital, sintetizador ou outro instrumento digital ao conector de entrada de linha 3/4 do canal. Ajuste o volume usando o botão de nível para o canal 3/4.

#### AG03MK2

Conecte a guitarra ao conector de entrada de guitarra usando um conector de telefone não balanceado e defina a  $[GUITAR/LINE]$  chave para GUITAR  $(\underline{\bullet})$ .

Conecte seu piano digital, sintetizador ou outro instrumento digital ao conector de entrada de linha do canal 2 e defina a [GUITAR/LINE] chave para LINE ( $\blacksquare$ ). Ajuste o volume usando o botão de nível para o canal 2.

### **OBSERVAÇÃO**

Você pode precisar de um cabo de conversão, uma unidade de efeitos ou outros meios para conectar seu instrumento. Verifique o método de conexão que se aplica ao seu instrumento.

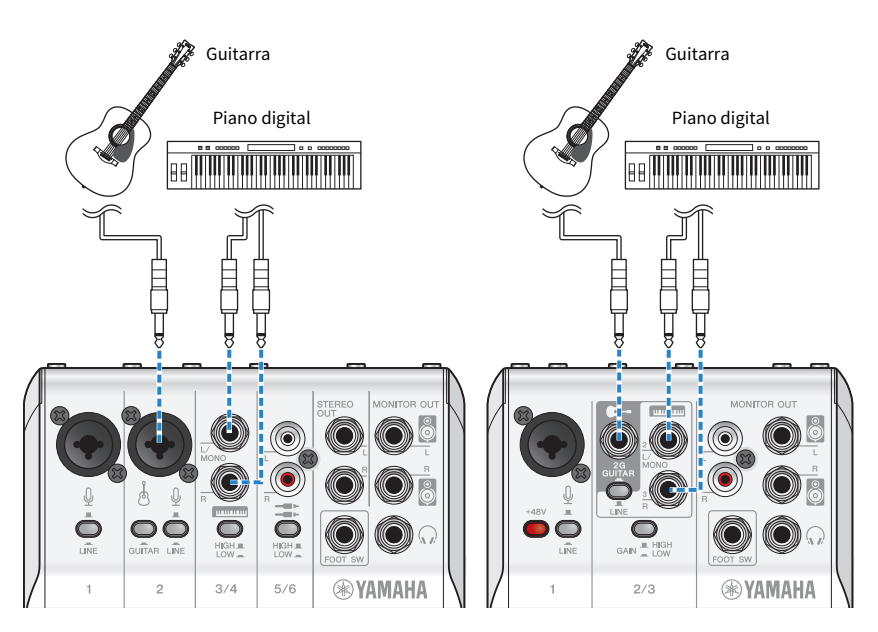

Usando este produto para transmissão ao vivo (17LIVE, Twitch, YouTube Live) > Conectando seu instrumento musical ou reprodutor de música

# Adicionando música de fundo e efeitos sonoros

Para reproduzir música de fundo ou efeitos sonoros, conecte seu reprodutor de música ao conector de entrada/saída [AUX (<sup>I]</sup>)] do smartphone.

Ajuste o volume no dispositivo conectado.

Quando o AG06MK2 é inserido no canal 5/6, você pode ajustar o volume usando o botão de nível do canal 5/6.

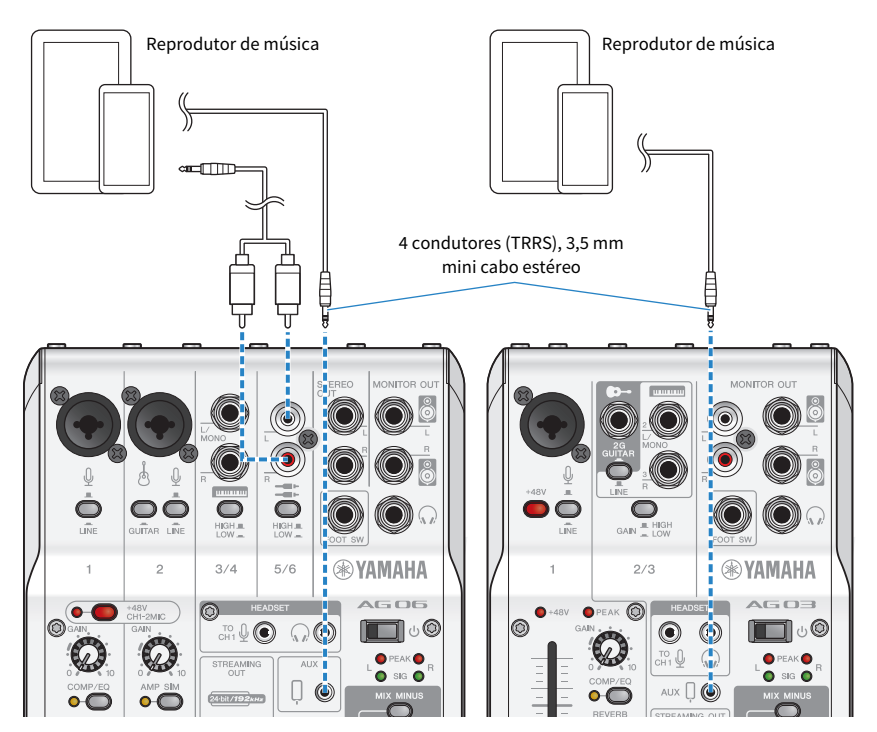

# Usando este produto em uma reunião na Web

# Usando com um iPhone/iPad

Isso explica as configurações e operações a serem feitas ao usar este produto com seu iPhone/iPad para realizar reuniões na Web com aplicativos como Zoom, Skype, Teams, FaceTime e LINE. (Zoom, Skype, Teams, FaceTime e LINE são os nomes dos aplicativos.) Ao usar seu iPhone/iPad para Skype, FaceTime e LINE, o som deste produto não será ouvido mesmo quando conectado via cabo USB. Você precisará conectar usando um mini cabo estéreo de 4 condutores (TRRS) de 3,5 mm.

# O que você precisa

- Este produto
- iPhone/iPad (no qual os vários aplicativos a serem usados estão instalados)
- ( Lightning Adaptador de fone de ouvido de 3,5 mm (ao usar um iPhone/iPad com um Lightning conector. Recomenda-se o uso de produtos Apple genuínos.)
- ( USB Adaptador de fone de ouvido de 3,5 mm (ao usar um iPad com um conector USB-C. Recomenda-se o uso de produtos Apple genuínos.)
- ( Fones de ouvido ou fones de ouvido com cabo de mini plugue estéreo
- ( Mini cabo estéreo de 4 condutores de 3,5 mm
- Adaptador de energia USB

# Passos a seguir

# 1 Conecte o iPhone/iPad

Faça as conexões necessárias consultando "Preparando-se para usar este produto" → "Conectando a um iPhone/iPad".

( ["Conectando a um iPhone/iPad" \(p.16\)](#page-15-0)

# 2 Conecte o adaptador de fone de ouvido Lightning ou USB-C de 3,5 mm ao seu iPhone/iPad.

3 Conecte o adaptador de conector de fone de ouvido Lightning ou USB-C de 3,5 mm ao conector de entrada/saída [0] do smartphone deste produto com um mini cabo estéreo de 4 condutores (TRRS) de 3,5 mm.

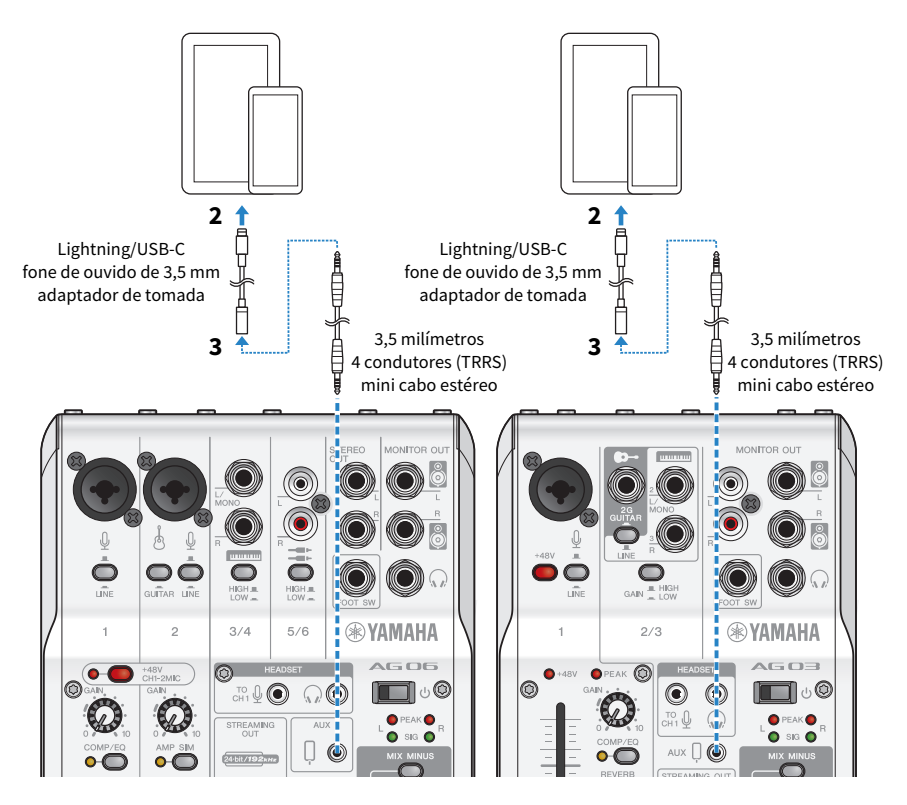

#### OBSERVAÇÃO

Use um mini cabo estéreo de quatro condutores, não um cabo de dois ou três condutores.

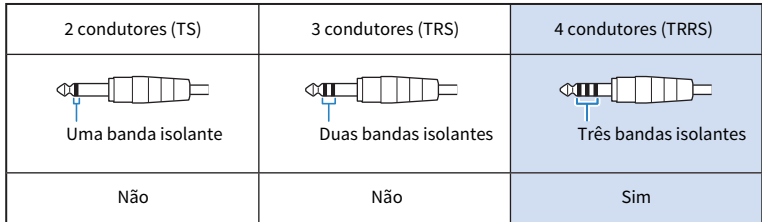

# 4 Conecte fones de ouvido ou fones de ouvido

Conecte seus fones de ouvido ou fones de ouvido ao conector de saída de fones de ouvido.

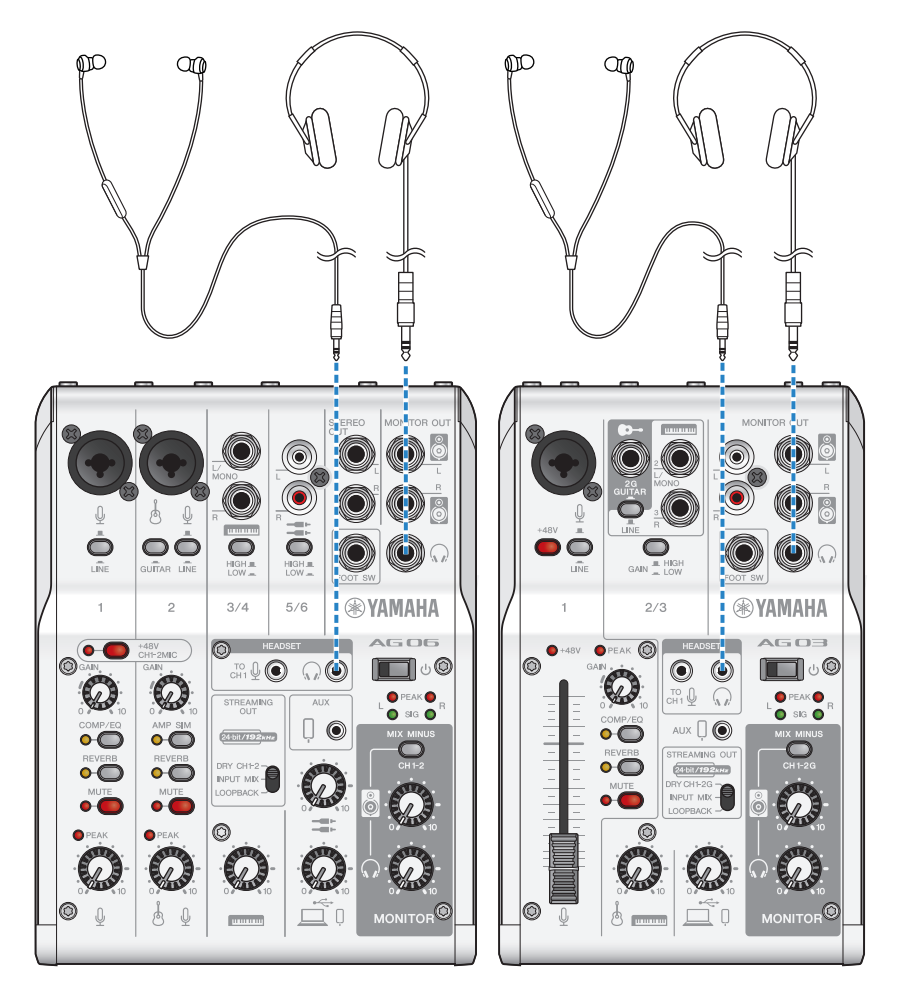

Usando este produto em uma reunião na Web > Usando com um iPhone/iPad

# 5 Conecte o microfone

Conecte o microfone ao conector de entrada de microfone/linha do canal 1.

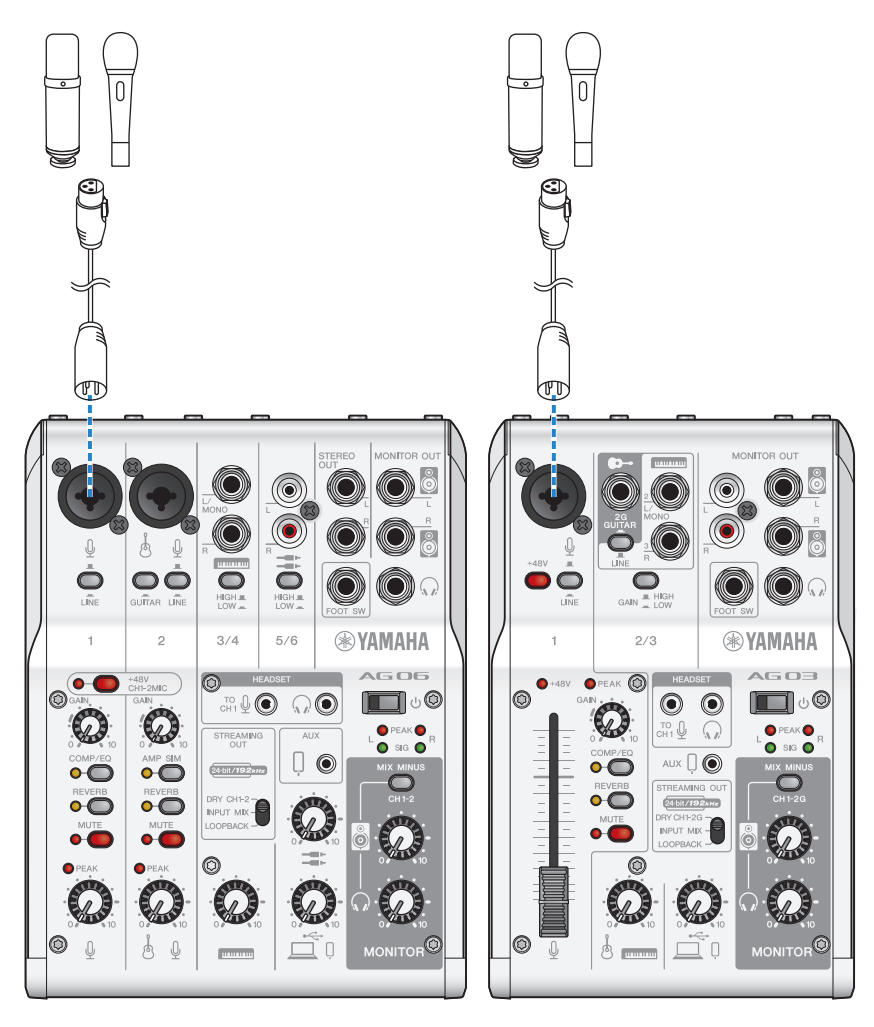

Agora que você fez essas conexões, defina as configurações para esta unidade.

# **6** Ligue a chave  $[\circlearrowleft]$  (standby/on).

Ligue a chave  $[\bigcup]$  (standby/on).

# 7 Defina as configurações para o AG

Faça as configurações para cada chave no painel frontal da seguinte forma.

- [LINE] desligar
- Interruptor Phantom [+48V]: ligado (ao usar um microfone condensador)
- ( Botão do canal 1 [GAIN], botão de nível, fader: conforme apropriado (veja a ilustração)
- [STREAMING OUT]: [INPUT MIX]
- [MIX MINUS]: desligado

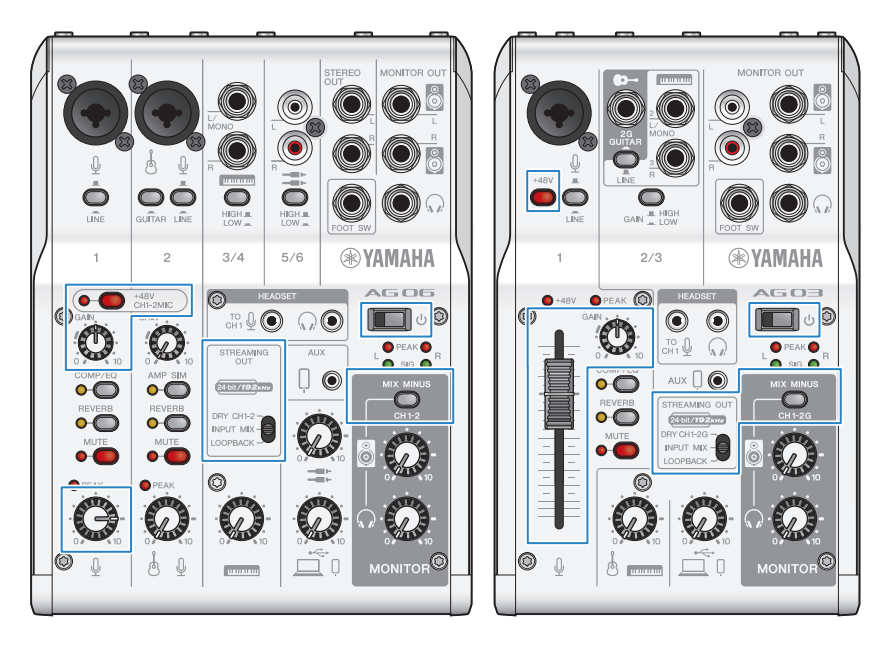

# 8 Ajuste o volume do fone de ouvido/fone de ouvido

Ajuste o volume usando o fone de ouvido  $\Omega$ ] botão enquanto fala no microfone. Ajustar o volume usando o botão [H] do fone de ouvido não afeta o volume do áudio da transmissão ao vivo.

# 9 Iniciar a reunião na Web

Use o fader (somente no AG03MK2) ou o botão de nível para ajustar os respectivos volumes. Inicie o aplicativo de transmissão ao vivo e verifique o saldo para os ouvintes.

### Operações durante a conversa

#### ( Silenciando sua própria voz

Se você quiser interromper a conversação, ligue o MUTE botão (o LED acende).

#### **OBSERVAÇÃO**

Consulte ["Problemas relacionados ao áudio e outros" \(p.63\)](#page-62-0) se você não ouvir nenhum som.

# Usando este produto com um dispositivo Android

Isso explica as configurações e operações a serem feitas ao usar este produto com seu dispositivo Android para realizar reuniões na Web com aplicativos como Zoom, Skype, Teams, FaceTime e LINE. (Zoom, Skype, Teams, FaceTime e LINE são os nomes dos aplicativos.)

### **OBSERVAÇÃO**

Ao usar um dispositivo Android, o áudio deste produto não pode ser inserido via USB. Você precisará conectar usando um mini cabo estéreo de 4 condutores (TRRS) de 3,5 mm.

#### O que você precisa

- Este produto
- ( Dispositivo Android (no qual os vários aplicativos a serem usados estão instalados)
- ( Fones de ouvido ou fones de ouvido com cabo de mini plugue estéreo
- ( Mini cabo estéreo de 4 condutores de 3,5 mm (CTIA)
- Adaptador de energia USB
- ( Cabo USB (disponível comercialmente, para fonte de alimentação)

### Passos a seguir

# **1** Conecte-se ao dispositivo Android

Faça as conexões necessárias consultando "Preparando-se para usar este produto" → "Conectando a dispositivos Android".

["Conectando-se a dispositivos Android" \(p.18\)](#page-17-0)

# 2 Conecte fones de ouvido ou fones de ouvido

Conecte seus fones de ouvido ou fones de ouvido ao conector de saída de fones de ouvido.

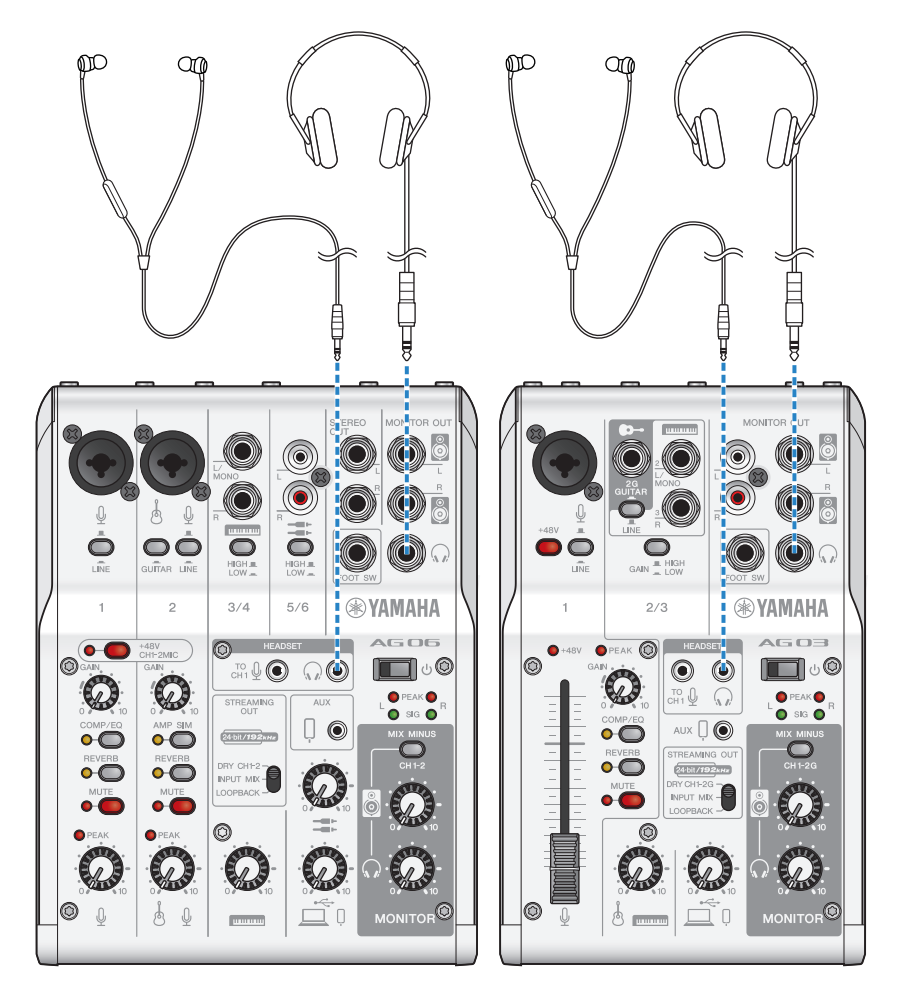

# 3 Conecte o microfone

Conecte o microfone ao conector de entrada de microfone/linha do canal 1.

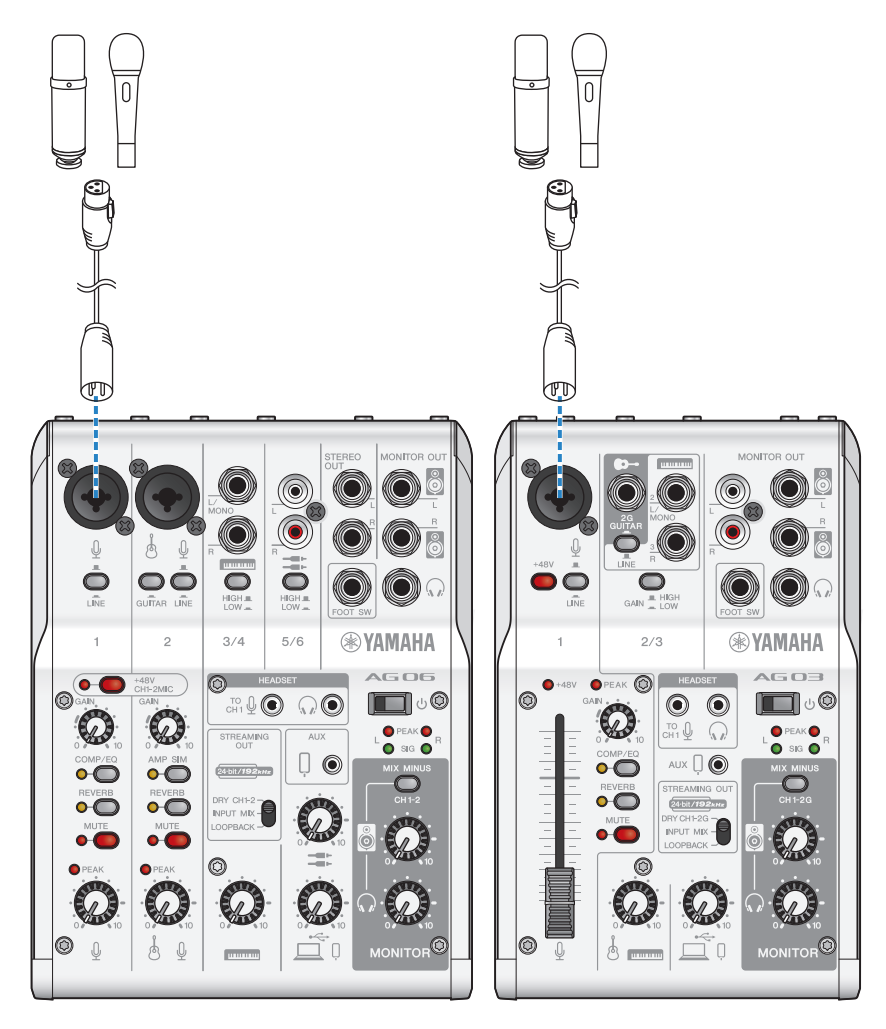

Agora que você fez essas conexões, defina as configurações para esta unidade.

# 4 Defina as configurações para o AG

Faça as configurações para cada chave no painel frontal da seguinte forma.

- Interruptor Phantom [+48V]: ligado (ao usar um microfone condensador)
- · Botão do canal 1 [GAIN]: conforme apropriado (veja a ilustração)
- [STREAMING OUT]: [INPUT MIX]
- [MIX MINUS]: desligado

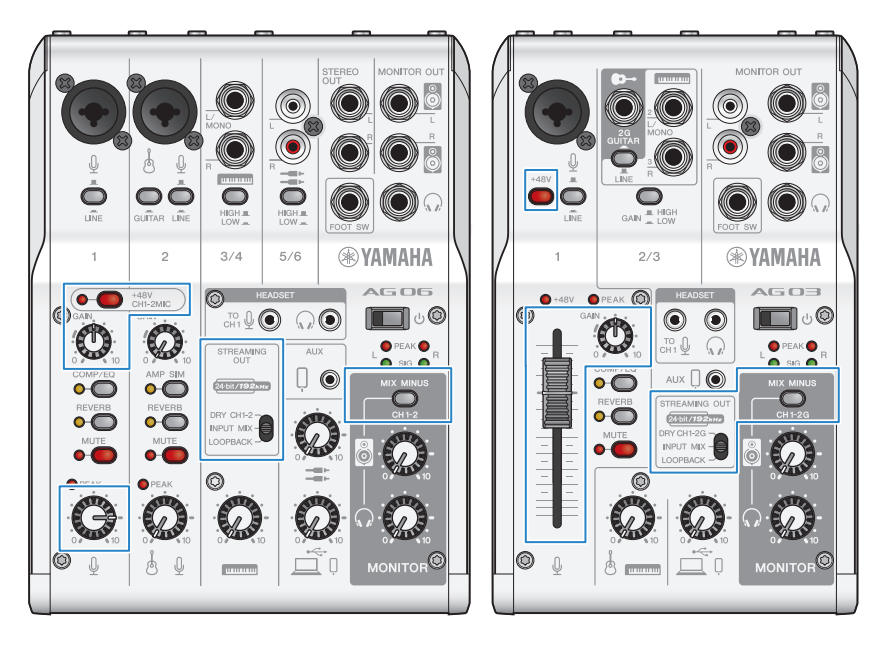

# **5** Ligue a chave  $[\circlearrowleft]$  (standby/on).

Ligue a chave  $[\bigcup]$  (standby/on).

# 6 Ajustar o volume do fone de ouvido

Ajuste o volume usando o fone de ouvido  $\Omega$ ] botão enquanto fala no microfone. Ajustar o volume usando o botão  $\lceil \Omega \rceil$  do fone de ouvido não afeta o volume do áudio da transmissão ao vivo.

# 7 Iniciar a reunião na Web

Use o fader (somente no AG03MK2) ou o botão de nível para ajustar os respectivos volumes.

Inicie o aplicativo de transmissão ao vivo e verifique o saldo para os ouvintes.

# Operações durante a conversa

( Silenciando sua própria voz

Se você quiser interromper a conversação, ligue o MUTE botão (o LED acende).

## OBSERVAÇÃO

Consulte ["Problemas relacionados ao áudio e outros" \(p.63\)](#page-62-0) se você não ouvir nenhum som.

# Usando este produto com seu computador

Isso explica as configurações e operações a serem feitas ao usar este produto com seu PC Windows ou Mac para realizar reuniões na Web usando Zoom, Skype, Teams, FaceTime ou LINE. (Zoom, Skype, Teams, FaceTime e LINE são os nomes dos aplicativos.)

### O que você precisa

- Este produto
- ( Windows PC ou Mac (no qual os vários aplicativos a serem usados estão instalados)
- ( Fones de ouvido ou fones de ouvido com cabo de mini plugue estéreo
- ( cabo USB (incluído)

#### Passos a seguir

# $\boldsymbol{1}$  Instalando o driver (somente Windows)

#### Se você estiver usando um Mac, nenhuma instalação de driver é necessária. Comece a partir do passo 2.

Se o driver ainda não foi instalado, instale consultando "Preparando-se para usar este produto" → "Conectando ao seu computador e configurando as configurações (Windows)".

( ["Conectando-se ao seu computador e configurando as configurações \(Windows\)" \(p.20\)](#page-19-0)

# 2 Conectando ao seu computador

Conecte-se consultando "Preparando-se para usar este produto" → "Conectando ao seu computador e configurando as configurações (Windows)/(Mac)".

- ( ["Conectando-se ao seu computador e configurando as configurações \(Windows\)" \(p.20\)](#page-19-0)
- ( ["Conectando-se ao seu computador e configurando as configurações \(Mac\)" \(p.22\)](#page-21-0)

# 3 Conecte fones de ouvido ou fones de ouvido

Conecte seus fones de ouvido ou fones de ouvido ao conector de saída de fones de ouvido.

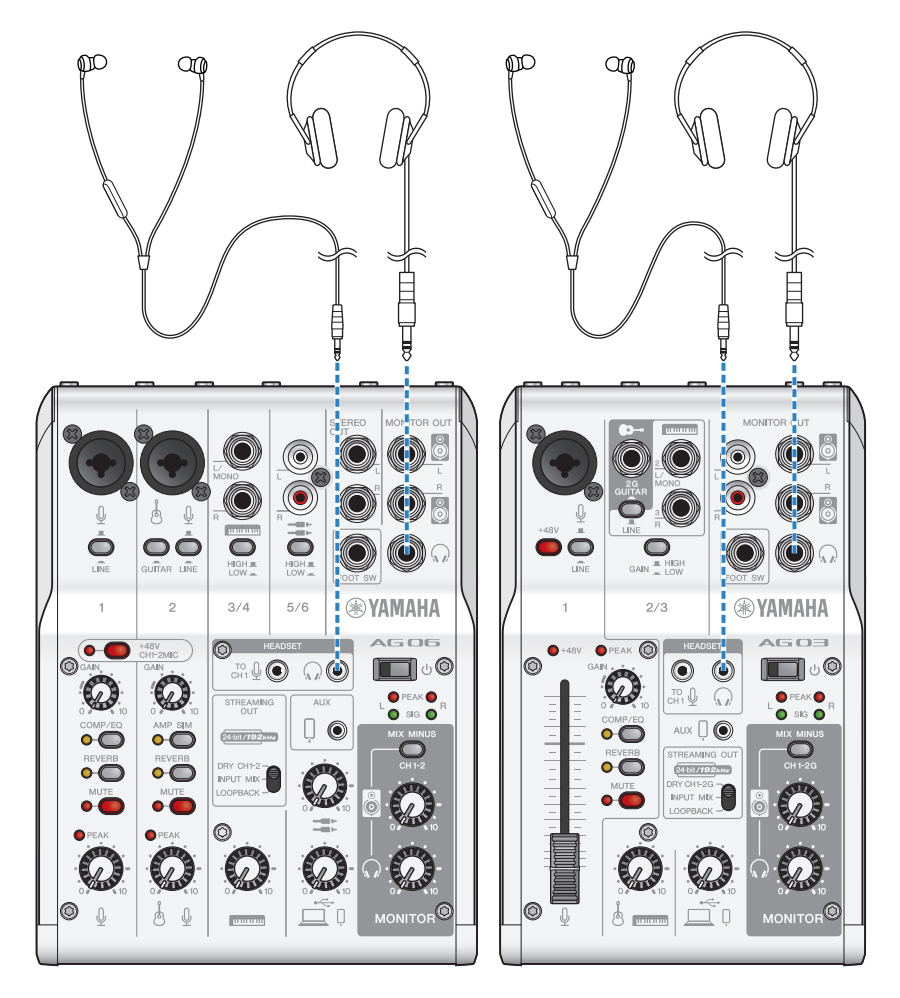

# 4 Conecte o microfone

Conecte o microfone ao conector de entrada de microfone/linha do canal 1.

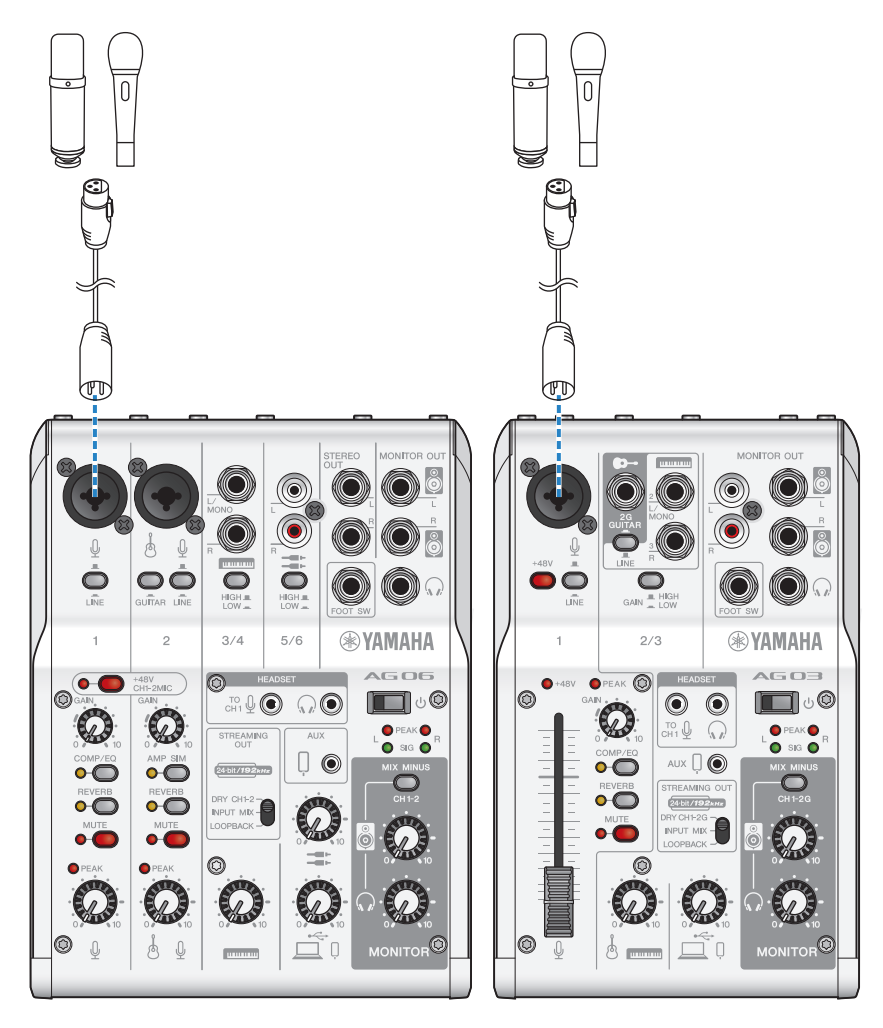

Agora que você fez essas conexões, defina as configurações para esta unidade.

# 5 Defina as configurações para o AG

Faça as configurações para cada chave no painel frontal da seguinte forma.

- Interruptor Phantom [+48V]: ligado (ao usar um microfone condensador)
- ( Botão do canal 1 [GAIN], botão de nível, fader: conforme apropriado (veja a ilustração)
- [STREAMING OUT]: [INPUT MIX]
- [MIX MINUS]: desligado

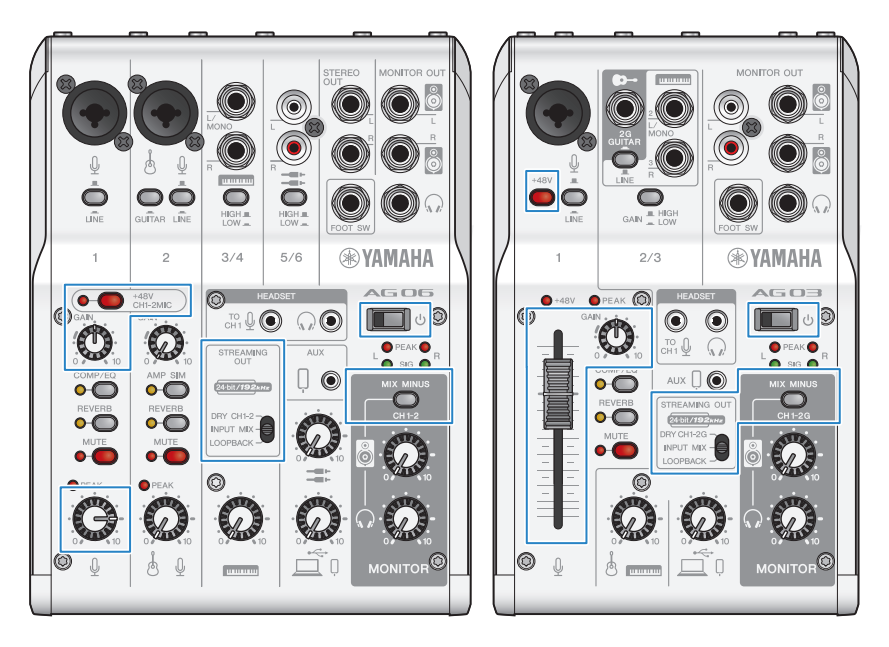

# 6 Defina as configurações do aplicativo

Inicie o aplicativo que você usará para realizar a reunião na Web, abra as configurações do dispositivo no aplicativo e confirme se o dispositivo de entrada de som e o dispositivo de saída de som estão definidos como [Yamaha AG03MK2] ou [Yamaha AG06MK2].

# 7 Ajuste o volume do fone de ouvido/fone de ouvido

Ajuste o volume usando o fone de ouvido  $\Omega$  botão enquanto fala no microfone. Ajustar o volume usando o botão  $[\Omega]$  do fone de ouvido não afeta o volume do áudio da transmissão ao vivo.

# 8 Iniciar a reunião na Web

Use o fader (somente no AG03K2) ou o botão de nível para ajustar os respectivos volumes.

Inicie o aplicativo de transmissão ao vivo e verifique o saldo para os ouvintes.

### Operações durante a conversa

#### ( Silenciando sua própria voz

Se você quiser interromper a conversação, ligue o MUTE botão (o LED acende).

## **OBSERVAÇÃO**

Consulte ["Problemas relacionados ao áudio e outros" \(p.63\)](#page-62-0) se você não ouvir nenhum som.

# Usando este produto para um podcast

# Usando WaveLab Cast

WaveLab Cast é um aplicativo para Windows e Mac ideal para produzir conteúdo de áudio/vídeo de podcast. O aplicativo permite que você grave, edite e transmita facilmente seu conteúdo.

# WaveLab Cast configurar:

Consulte a página a seguir para baixar o aplicativo e ativar a licença. <https://www.steinberg.net/getwavelabcast>

# **OBSERVAÇÃO**

Você precisará de um código de acesso de download para baixar este aplicativo. Este código está listado nas WAVELAB CAST DOWNLOAD INFORMATION que acompanham este produto.

O manual do WaveLab Cast pode ser obtido pesquisando no seguinte site.

<https://steinberg.help/>

# Usando este produto para gravação

# Usando o Rec'n'Share com um iPhone/iPad

Use o Rec'n'Share em combinação com este produto para gravar e editar áudio e assim por diante. O aplicativo Rec'n'Share facilita fazer tudo, desde tocar e gravar suas músicas favoritas até gravar e editar o vídeo de sua performance, passando pelo upload dos resultados.

Para obter mais detalhes sobre Rec'n'Share, consulte o seguinte site.

[https://www.yamaha.com/2/rec\\_n\\_share/](https://www.yamaha.com/2/rec_n_share/)

#### **OBSERVAÇÃO**

- ( Verifique a App Store para ver quais versões do sistema operacional são compatíveis com o aplicativo.
- ( Os dados que podem ser carregados estão limitados às suas próprias músicas, sons e conteúdo originais para os quais foram concedidos direitos de uso.

# Usando Cubase AI com seu computador

Use o Cubase AI em combinação com este produto para gravar e editar áudio e assim por diante. Cubase AI é um software DAW para produção musical que permite gravar, reproduzir e editar áudio usando seu computador.

### Cubase AI configurar:

Consulte a página a seguir para baixar o aplicativo e ativar a licença.

<https://www.steinberg.net/getcubaseai>

#### **OBSERVAÇÃO**

Você precisará de um código de acesso de download para baixar este aplicativo. Este código está listado nas CUBASE AI DOWNLOAD INFORMATION que acompanham este produto.

O manual do Cubase AI pode ser obtido pesquisando no seguinte site.

<https://steinberg.help/>

# Usando este produto na produção musical

# Usando Cubasis LE com um iPhone/iPad

Use o Cubasis LE em combinação com este produto para gravar e editar áudio. Cubasis LE é uma versão básica do DAW móvel Cubasis. Assim como o Cubasis, este é um aplicativo de produção musical que permite gravar, reproduzir e editar áudio do seu iPhone/iPad.

Para usar este aplicativo, procure e baixe "Cubasis LE" na App Store.

Para obter mais detalhes sobre o Cubasis LE, consulte o seguinte site da Steinberg . <https://www.steinberg.net/getcubasisle>

Usando este produto na produção musical > Usando Cubase AI com seu computador

# Usando Cubase AI com seu computador

Use o Cubase AI em combinação com este produto para gravar e editar áudio e assim por diante. Cubase AI é um software DAW para produção musical que permite gravar, reproduzir e editar áudio usando seu computador.

### Cubase AI configurar:

Consulte a página a seguir para baixar o aplicativo e ativar a licença.

<https://www.steinberg.net/getcubaseai>

#### **OBSERVAÇÃO**

Você precisará de um código de acesso de download para baixar este aplicativo. Este código está listado nas CUBASE AI DOWNLOAD INFORMATION que acompanham este produto.

O manual do Cubase AI pode ser obtido pesquisando no seguinte site.

<https://steinberg.help/>

# Solução de problemas

# Relacionado à energia

## O LED de energia não acende

### ( A alimentação deste produto está ligada?

- O LED não acenderá se este produto não estiver ligado.
- ( Ao usar um dispositivo iPhone, iPad ou Android: É necessária uma fonte de alimentação externa, como um adaptador de alimentação USB ou uma bateria móvel USB. Você precisará de um adaptador de energia USB ou bateria móvel USB que possa fornecer pelo menos 5 V e 1 A de energia.
- Ao usar um PC com Windows, Mac ou iPad (conector USB-C): A unidade funciona com alimentação USB (pelo menos 5 V e 1 A). Se o LED de energia não acender, pode não haver energia de barramento suficiente. Conecte um adaptador de energia USB separado, bateria móvel USB ou dispositivo similar para fornecer energia externa.

## O LED de energia está piscando ou acende apenas intermitentemente

### ( Pode haver um problema com a fonte de alimentação.

· O LED pisca quando há algum tipo de problema com a fonte de alimentação. Conecte um adaptador de energia USB disponível comercialmente ou uma bateria móvel USB à porta USB [5V DC IN] para fornecer energia.

### ( Você está usando o cabo USB apropriado?

- ( Certifique-se de usar o cabo USB incluído.
- ( Ao conectar diretamente a porta USB-C do seu iPad ou computador a este produto, você precisará do cabo de carregamento USB-C que acompanha o iPad ou de um cabo USB-C para USB-C disponível comercialmente.

# <span id="page-62-0"></span>Problemas relacionados ao áudio e outros

#### Seu PC com Windows não reconhece este produto

#### ( Você instalou o driver?

- ( Você deve instalar o Yamaha Steinberg USB Driver se desejar conectar este produto a um PC com Windows.
	- Consulte o site a seguir para saber como instalar o Yamaha Steinberg USB Driver.

AG03MK2:

<https://www.yamaha.com/2/ag03mk2/>

AG06MK2:

<https://www.yamaha.com/2/ag06mk2/>

### Nenhum som é ouvido

- $\bullet$  Você está usando as configurações apropriadas para a [STREAMING OUT] chave seletora $\textcircled{\ }$ ?
	- ( Consultando os nomes e funções de cada componente, ajuste a chave seletora [STREAMING OUT] conforme apropriado para seu caso de uso.
- ( Algum dispositivo externo (como um microfone) ou alto-falante de monitor alimentado está conectado corretamente?
- $\bullet$  Os cabos de conexão estão em curto ou desconectados?
- ( Você ligou a alimentação de quaisquer instrumentos eletrônicos conectados ou alto-falantes de monitor alimentados?
- $\bullet$  O botão [GAIN]  $\textcircled{\tiny{13}}$  o botão de nível  $\textcircled{\tiny{2}}$  , o fader  $\textcircled{\tiny{19}}$  (somente AG03MK2), o botão de alto-falante [ $\textcircled{\tiny{31}}$  $\bigcirc$  e o botão de fone de ouvido  $[\bigcirc]$   $\bigcirc$  estão ajustados adequadamente?
- $\bullet$  A chave [LINE]  $\odot$ , a chave [GAIN HIGH LOW]  $\odot$  (somente AG03MK2) e a chave [HIGH LOW]  $\odot$ (somente AG06MK2) estão ligadas ( $\blacksquare$ )?
	- $\cdot$  Desligue estes interruptores ( $\blacksquare$ ). Se o volume da fonte de som estiver muito baixo, talvez você não consiga ouvir o som quando esses interruptores estiverem ativados  $(\blacksquare)$ .
- $\bigcirc$  A chave [MIX MINUS]  $\bigcirc$  está ligada ( $\bigcirc$ )?
- ( Se você estiver usando um software de transmissão ao vivo pela Internet, você ajustou o volume no software?

#### O som está distorcido ou barulhento

- O LED [PEAK] **b** do canal está aceso?
	- $\cdot$  Tente abaixar o botão [GAIN] e ligar a chave [PAD] ( $\blacksquare$ ).

#### Os indicadores [PEAK] nos medidores de nível @ estão acesos em vermelho?

- ( Ajuste os botões de nível para cada canal. O indicador [PEAK] no medidor de nível não ficará escuro mesmo se você diminuir os níveis do botão giratório [ $\blacksquare$ ] do alto-falante ou do botão giratório [ $\Omega$ ] do fone de ouvido.
- ( Os níveis estão muito altos nos dispositivos conectados a este produto?
	- $\cdot$  Abaixe o volume dos dispositivos conectados.
- $\bullet$  A chave [LINE]  $\odot$ , a chave [GAIN HIGH LOW]  $\odot$  (somente AG03MK2) e a chave [HIGH LOW]  $\odot$  $(AGO6MK2)$  estão desligadas  $(\blacksquare)$ ?
	- $\cdot$  Ligue esses interruptores ( $\Box$ ). Se o volume da fonte de som for muito alto, o som pode distorcer quando esses interruptores estiverem desligados  $(\blacksquare)$ .

Solução de problemas > Problemas relacionados ao áudio e outros

#### $\bullet$  A chave seletora [STREAMING OUT]  $\bullet$  está na posição [LOOPBACK]?

( Se você estiver usando o software DAW e a configuração [LOOPBACK] for usada, um loop pode ocorrer dependendo das configurações do software DAW, o que pode causar feedback. Para gravar enquanto ouve o som do seu computador, certifique-se de usar uma configuração diferente de [LOOPBACK].

### Tornando os vocais ou a fala mais claros

#### C Ligue o botão [COMP/EO] **(b** (o botão acende em amarelo).

( Um parâmetro apropriado para transmissão ao vivo na Internet já está definido para este botão por padrão de fábrica, o que mantém o ruído desnecessário na extremidade baixa e ajuda a suavizar as diferenças nos níveis de entrada.

#### Não é possível ajustar o volume

#### $\bullet$  Você está ajustando o volume do conector de entrada/saída [AUX]  $\circledR$  no dispositivo conectado?

( Você não pode ajustar o volume do conector de entrada/saída [AUX] com o botão de nível. Ajuste o volume do dispositivo conectado.

### A reverberação não é aplicada

( O botão [REVERB] está ligado (o botão acende em amarelo)?

# Apêndice

# Especificações Gerais

# AG06MK2

0 dBu = 0,775 Vrms, Impedância de saída do gerador de sinal (Rs) = 150 Ω

Todos os controles de nível são nominais se não especificados.

- ( Resposta de freqüência
	- ( Entrada (MIC) → MONITOR OUT via USB IN/OUT +0,5 dB/−1,5 dB (20 Hz a 48 kHz @ Fs = 192 kHz) com uma referência de nível de saída nominal @ 1 kHz, botão GAIN: min, STREAMING OUT: DRY CH 1-2
- ( Distorção harmônica total \*1 (THD+N)
	- ( Entrada para MONITOR OUT 0,05% @ 0 dBu (20 Hz a 20 kHz), botão GAIN: min 0,01% @ +4 dBu (1 kHz), botão GAIN: min
- ( Zumbido e ruído \*2 (20 Hz a 20 kHz)
	- Ruído de Entrada Equivalente −128 dBu (canal de entrada mono, Rs: 150 Ω, botão GAIN: máx.)
	- $\cdot$  Ruído de saída residual −103 dBu (MONITOR OUT, botão MONITOR: min)
- ( Diafonia (1 kHz) \*3 −80 dB
- ( Canais de entrada Mono (MIC/LINE): 2, incluindo HEADSET MIC (alimentação plug-in; CH 1 MIC e HEADSET MIC não podem ser usados simultaneamente), Estéreo (LINE): 2, USB IN: 1, AUX INPUT: 1
- ( Canais de saída STEREO OUT: 1, MONITOR OUT: 1, PHONES: 2 (incluindo HEADSET PHONES; PHONES e HEADSET PHONES não podem ser usados simultaneamente), AUX OUT: 1
- ( Função do canal de entrada (CH 1, CH 2)
	- ( PAD
	- 26 dB
	- $\cdot$  DSP
		- CH1: COMP/EQ, REVERB, MUTE
		- CH2: COMP/EQ \*4, AMP SIM, REVERB, MUTE
	- ( PEAK LED

O LED acende quando o sinal atinge 3 dB abaixo do nível de corte.

- Medidor de nível
	- ( Nível de USB OUTPUT
		- 2 x medidor de LED de 2 pontos [PEAK, SIG]
- Áudio USB
	- $\cdot$  2 IN / 2 OUT

Compatível com USB Áudio Class 2.0, Freqüência de amostragem: até 192 kHz, Profundidade de bits: 24 bits

Apêndice > Especificações Gerais

- ( Tensão de alimentação fantasma +48 V
- ( FOOT SW REVERB ON/OFF ou MUTE (CH 1) ON/OFF
- Requerimentos de energia CC 5 V, 900 mA
- ( Consumo de energia Máx. 4,5 W
- $\bullet$  Dimensões (L × A × P) 152 mm × 63 mm × 201 mm
- Peso líquido 0,9 kg
- ( Acessórios Incluídos Cabo USB 2.0 (1,5 m), Quick Guide, Guia de segurança, WAVELAB CAST DOWNLOAD INFORMATION, CUBASE AI DOWNLOAD INFORMATION
- ( Acessórios opcionais Interruptor de pé: FC5, adaptador de pedestal de microfone: BMS-10A
- ( Temperatura de operação  $0a + 40^{\circ}C$

# AG03MK2

0 dBu = 0,775 Vrms, Impedância de saída do gerador de sinal (Rs) = 150 Ω

Todos os controles de nível são nominais se não especificados.

- ( Resposta de freqüência
- ( Entrada (MIC) → MONITOR OUT via USB IN/OUT +0,5 dB/−1,5 dB (20 Hz a 48 kHz @ Fs = 192 kHz) com uma referência de nível de saída nominal @ 1 kHz, botão GAIN: min, STREAMING OUT: DRY CH 1-2G
- ( Distorção harmônica total\*1 (THD+N)
	- ( Entrada para MONITOR OUT 0,05% @ 0 dBu (20 Hz a 20 kHz), botão GAIN: min 0,01% @ +4 dBu (1 kHz), botão GAIN: min
- ( Zumbido e ruído \*2 (20 Hz a 20 kHz) • Ruído de Entrada Equivalente
	- −128 dBu (canal de entrada mono, Rs: 150 Ω, botão GAIN: máx.)
	- · Ruído de saída residual −103 dBu (MONITOR OUT, botão MONITOR: min)
- ( Diafonia (1 kHz) \*3 −80 dB
- ( Canais de entrada
- Mono (MIC/LINE): 1, incluindo HEADSET MIC (alimentação plug-in; CH 1 MIC e HEADSET MIC não podem ser usados simultaneamente), Estéreo (LINE) / Mono (guitarra): 1, USB IN: 1, AUX IN: 1
- ( Canais de saída MONITOR OUT: 2, PHONES: 2 (incluindo HEADSET PHONES; PHONES e HEADSET PHONES não podem ser usados simultaneamente), AUX OUT: 1

#### Apêndice > Especificações Gerais

- ( Função do Canal de Entrada (CH1, CH2G)
	- ( PAD
	- 26 dB
	- $\cdot$  DSP
		- CH1: COMP/EQ, REVERB, MUTE
		- CH2G \*4: COMP/EQ, AMP SIM, REVERB
	- ( PEAK LED
		- O LED acende quando o sinal atinge 3 dB abaixo do nível de corte.
- ( Medidor de nível
	- ( Nível de USB OUTPUT 2 x medidor de LED de 2 pontos [PEAK, SIG]
- Áudio USB
	- $\cdot$  2 IN / 2 OUT

Compatível com USB Áudio Class 2.0, Freqüência de amostragem: até 192 kHz, Profundidade de bits: 24 bits

- ( Tensão de alimentação fantasma +48 V
- ( FOOT SW REVERB ON/OFF ou MUTE ON/OFF
- Requerimentos de energia CC 5 V, 900 mA
- ( Consumo de energia Máx. 4,5 W
- $\bullet$  Dimensões ( $L \times A \times P$ ) 126 mm × 63 mm × 201 mm
- Peso líquido 0,8 kg
- ( Acessórios Incluídos Cabo USB 2.0 (1,5 m), Quick Guide, Guia de segurança, WAVELAB CAST DOWNLOAD INFORMATION, CUBASE AI DOWNLOAD INFORMATION
- ( Acessórios opcionais Interruptor de pé: FC5, Adaptador de pedestal de microfone: BMS-10A
- ( Temperatura de operação  $0a + 40^{\circ}C$
- \*1 THD+N é medido com LPF de 22 kHz.
- \*2 O ruído é medido com filtro de ponderação A.
- \*3 A diafonia é medida com um filtro passa-faixa de 1 kHz.
- \*4 Nenhum interruptor ou botão no painel frontal.

O conteúdo deste guia se aplica às especificações mais recentes a partir da data de publicação.

# Características da entrada/saída

# Características de entrada analógica (AG06MK2)

0 dBu = 0,775 Vrms

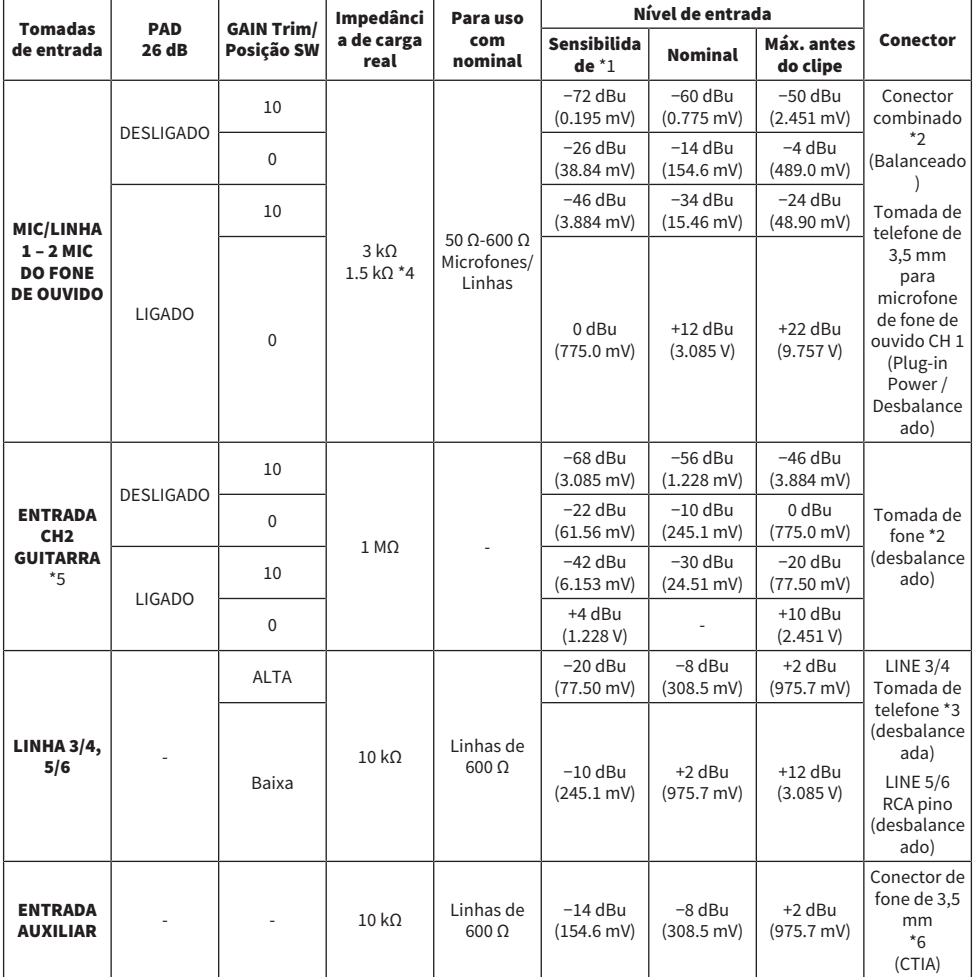

\*1 A sensibilidade é o nível mais baixo que produzirá uma saída de +0 dBu (0,775 V) ou o nível de saída nominal quando a unidade estiver configurada para ganho máximo. (Todos os controles de nível estão na posição máxima.)

\*2 1&Manga = GND, 2&Ponta = QUENTE, 3&Anel= FRIO

\*3 Ponta = Sinal, Manga = GND

\*4 Para CH1, MIC DO FONE DE OUVIDO

Apêndice > Características da entrada/saída

\*5 Para CH2, a chave GUITAR está LIGADA

\*6 Ponta = Sinal L, Anel1 = Sinal R, Anel2 = GND, Manga = Saída para Smartphone

# Características de saída analógica (AG06MK2)

0 dBu = 0,775 Vrms

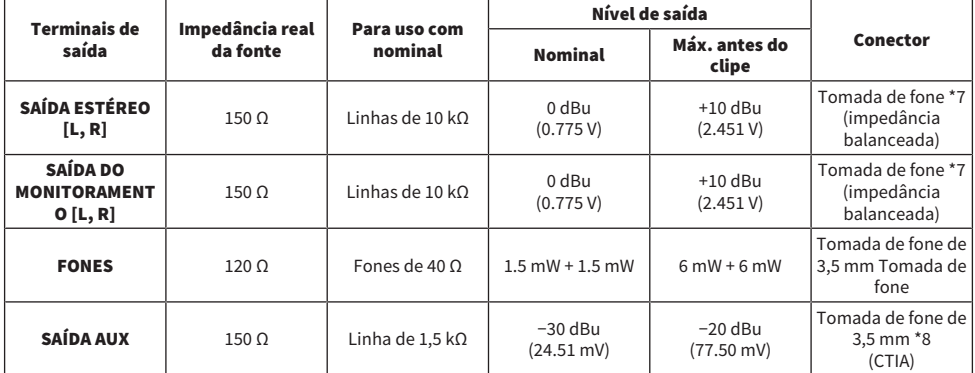

\*7 Ponta = QUENTE, Anel = FRIO, Manga = GND

\*8 Ponta = Sinal L, Anel1 = Sinal R, Anel2 = GND, Manga = Saída para Smartphone

## Características de entrada/saída digital (AG06MK2)

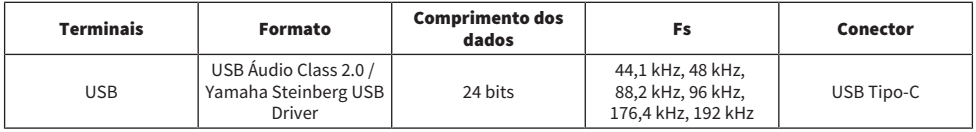

# Características de entrada analógica (AG03MK2)

0 dBu = 0,775 Vrms

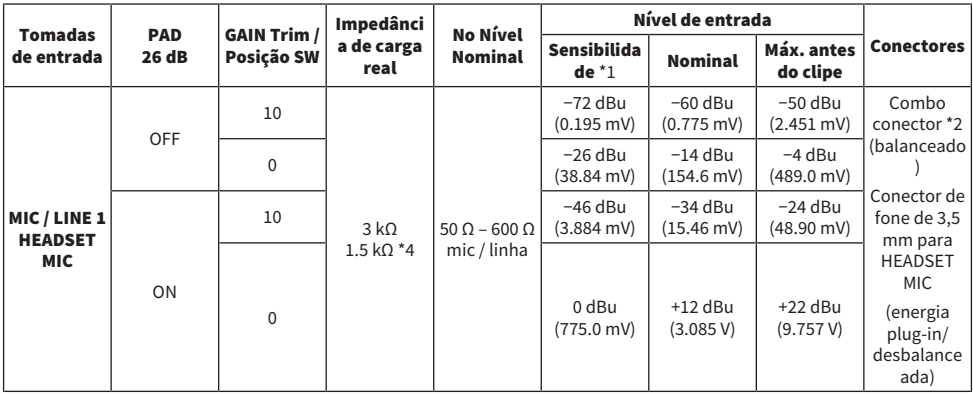

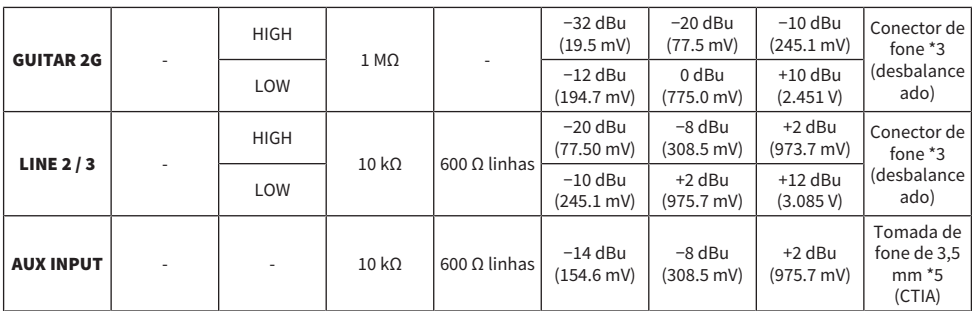

\*1 A sensibilidade é o nível mais baixo que produzirá uma saída de +0 dBu (0,775 V) ou o nível de saída nominal quando a unidade estiver configurada para ganho máximo. (Todos os controles de nível estão na posição máxima.)

 $*21 &$  Manga = GND, 2 & Ponta = HOT, 3 & Anel = COLD

\*3 Ponta = Sinal, Manga = GND

\*4 Para CH 1, HEADSET MIC

\*5 Ponta = Sinal L, Anel 1 = Sinal R, Anel 2 = GND, Manga = Saída para smartphone

# Características de saída analógica (AG03MK2)

0 dBu = 0,775 Vrms

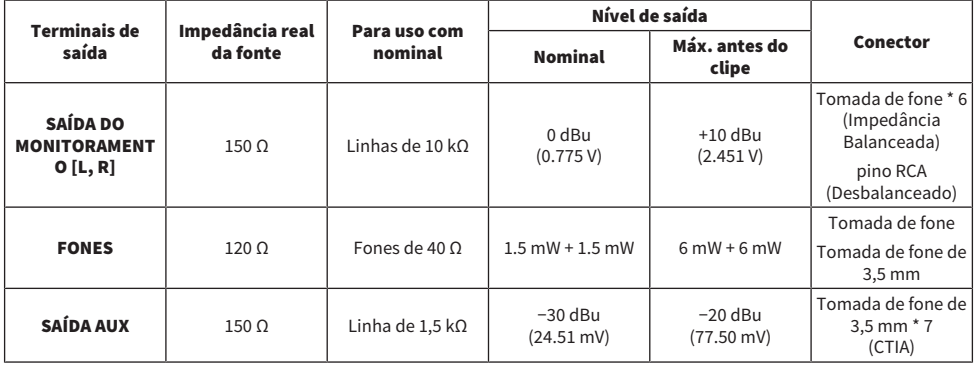

\*6 Ponta = QUENTE, Anel = FRIO, Manga = GND

\*7 Ponta = Sinal L, Anel1 = Sinal R, Anel2 = GND, Manga = Saída para Smartphone

### Características de entrada/saída digital (AG03MK2)

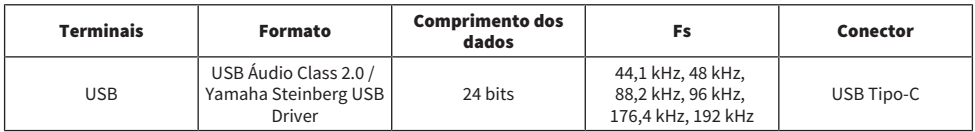

O conteúdo deste guia se aplica às especificações mais recentes a partir da data de publicação.

# Dimensões

# AG06MK2

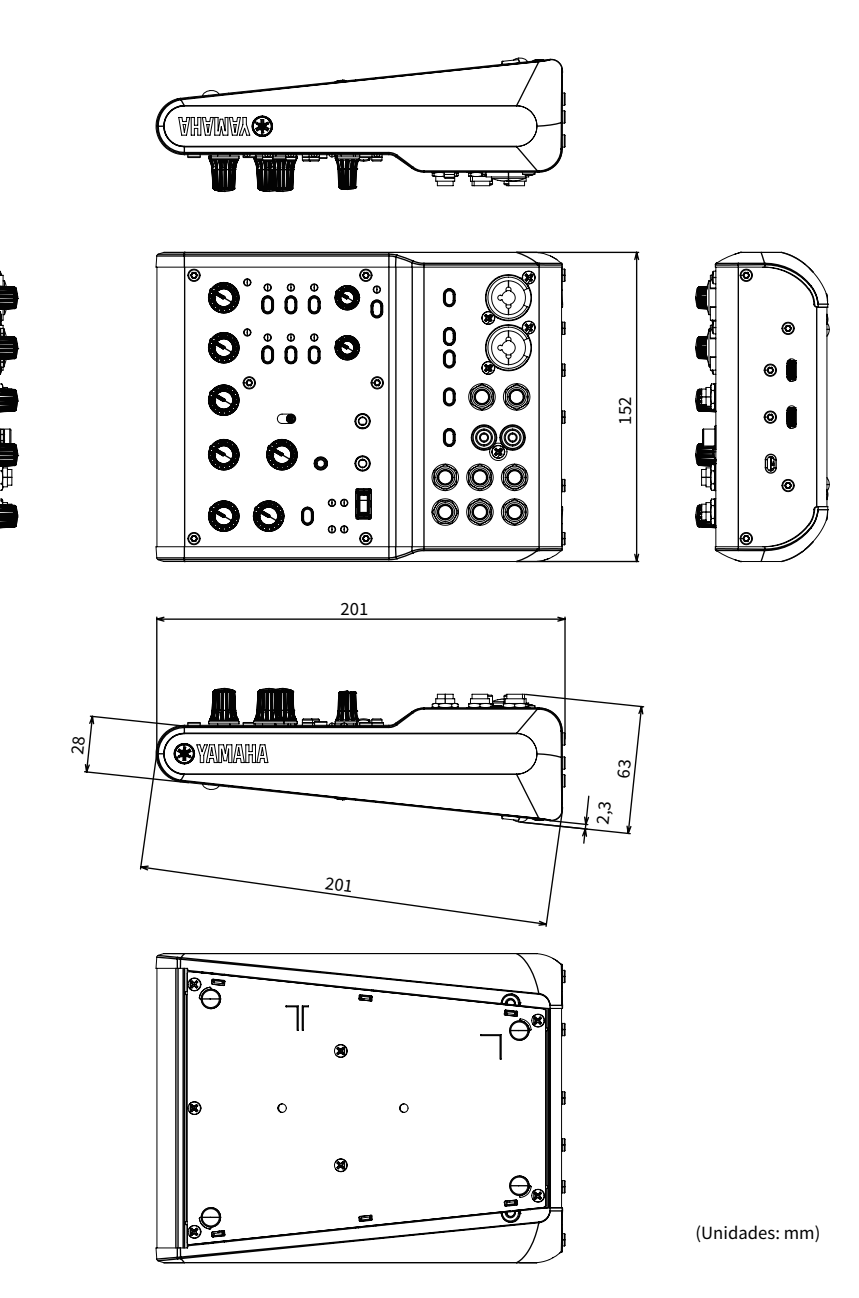

# AG03MK2

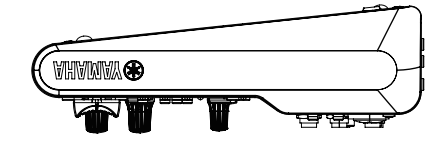

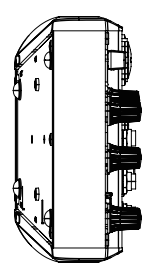

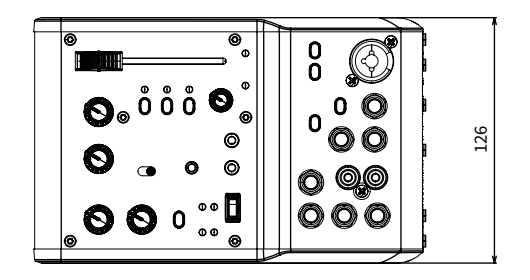

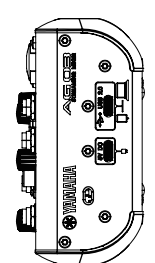

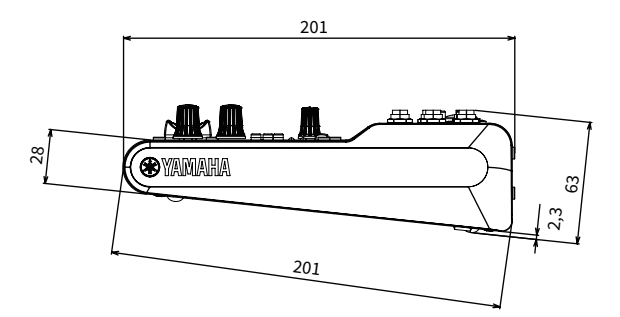

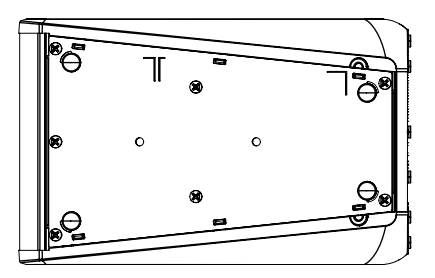

(Unidades: mm)
## Diagramas de blocos e níveis

Consulte o seguinte site da Yamaha para os diagramas de blocos e níveis AG06MK2 AG03MK2.

<https://www.yamaha.com/2/ag03mk2/>

<https://www.yamaha.com/2/ag06mk2/>

Yamaha Pro Audio global website **https://www.yamahaproaudio.com/**

Yamaha Downloads **https://download.yamaha.com/**

© 2022 Yamaha Corporation

Published 06/2022 AM-B0